**Маршрутный компьютер Multitronics SE-50 функционально соответствует Multitronics SL-50, в дополнение к которому содержит блок полифонических мелодий и речевого информатора.**

**Внимание! При скорости движения свыше 100 км/час в целях соблюдения безопасности движения управление прибором (нажатия на кнопки) блокируется.**

### **Внимание! При использовании МК сохраняйте постоянный контроль за обстановкой на дороге!".**

Внимание! Перед использованием прибора прочитайте пожалуйста настоящую инструкцию. Маршрутный компьютер MULTITRONICS является сложным техническим изделием.

Внимание! Установка и подключение прибора должны производиться квалифицированными пользователями, имеющими опыт электромонтажных работ, или на станции техобслуживания автомобилей с соблюдением всех правил электробезопасности, а также правил подключения и установки, изложенных в настоящей инструкции. Изготовитель не несет ответственности за последствия, связанные с не соблюдением пользователем требований инструкции по эксплуатации и подключению прибора, а также с использованием прибора не по назначению.

Производитель снимает с себя ответственность за возможный вред, прямо или косвенно нанесенный его продукцией людям, домашним животным, имуществу в случае, если это произошло в результате несоблюдения правил и условий эксплуатации, установки изделий; умышленных или неосторожных действий потребителя или третьих лиц.

Простая навигация! Для простой навигации по инструкции, используйте ссылки с указателем номера страницы из таблицы "ФУНКЦИИ МК".

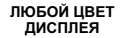

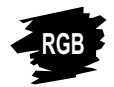

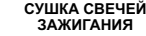

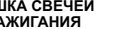

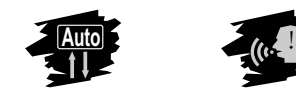

**ВСЕ ПАРАМЕТРЫ И ПРЕДУПРЕЖДЕНИЯ ГОЛОСОМ**

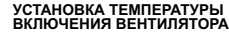

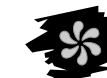

**БОЛЕЕ 100 ФУНКЦИЙ**

FUNCTION **1**

# ПРИНЯТЫЕ СОКРАЩЕНИЯ<br>105 - МК - маршрутный компьютер ФЭБУ

т.Х - ссылка на пункт "Х" таблицы

**АВТОМАТИЧЕСКИЙ ВЫБОР ПРОТОКОЛА**

**15 МУЛЬТИДИСПЛЕЕВ**

МК - маршрутный компьютер ЭБУ - электронный блок управления

ДС - датчик скорости ДУТ - датчик уровня топлива

"РХХХ" - расчетный бак "ДУлн" - датчик уровня топлива линейный"<br>и "ЛУтр" - латчик уровня топлива тарирован

"ДУтр" - датчик уровня топлива тарированный

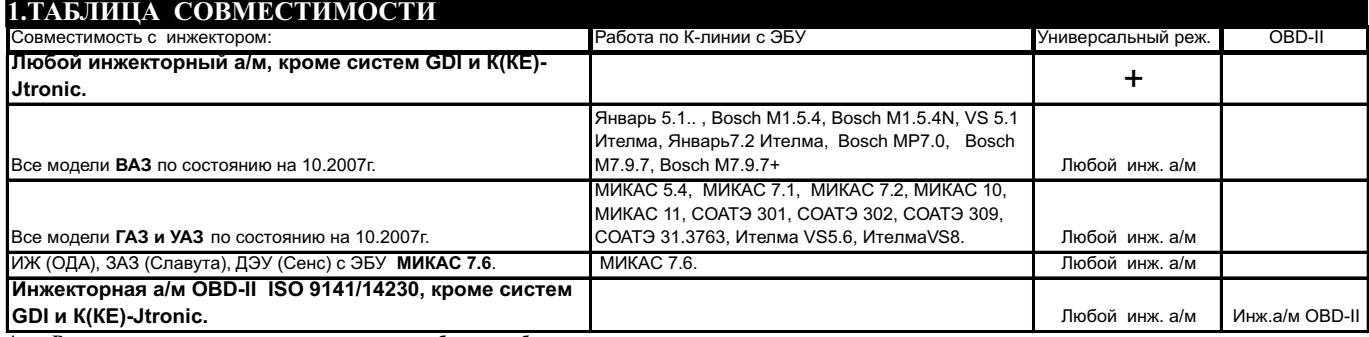

**\* - В универсальном режиме правильная работа прибора гарантируется с инжекторными системами с регулированием количества топлива путем изменения длительности впрыска и датчиком скорости Холла.**

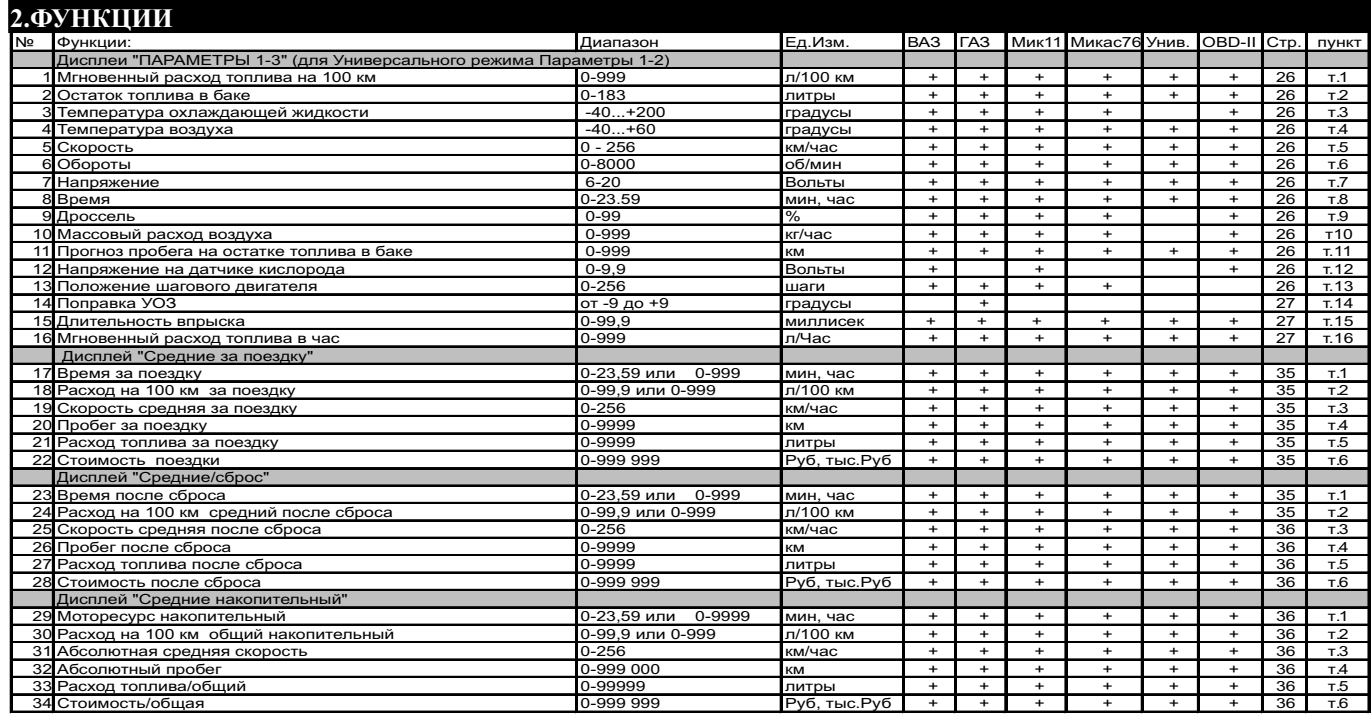

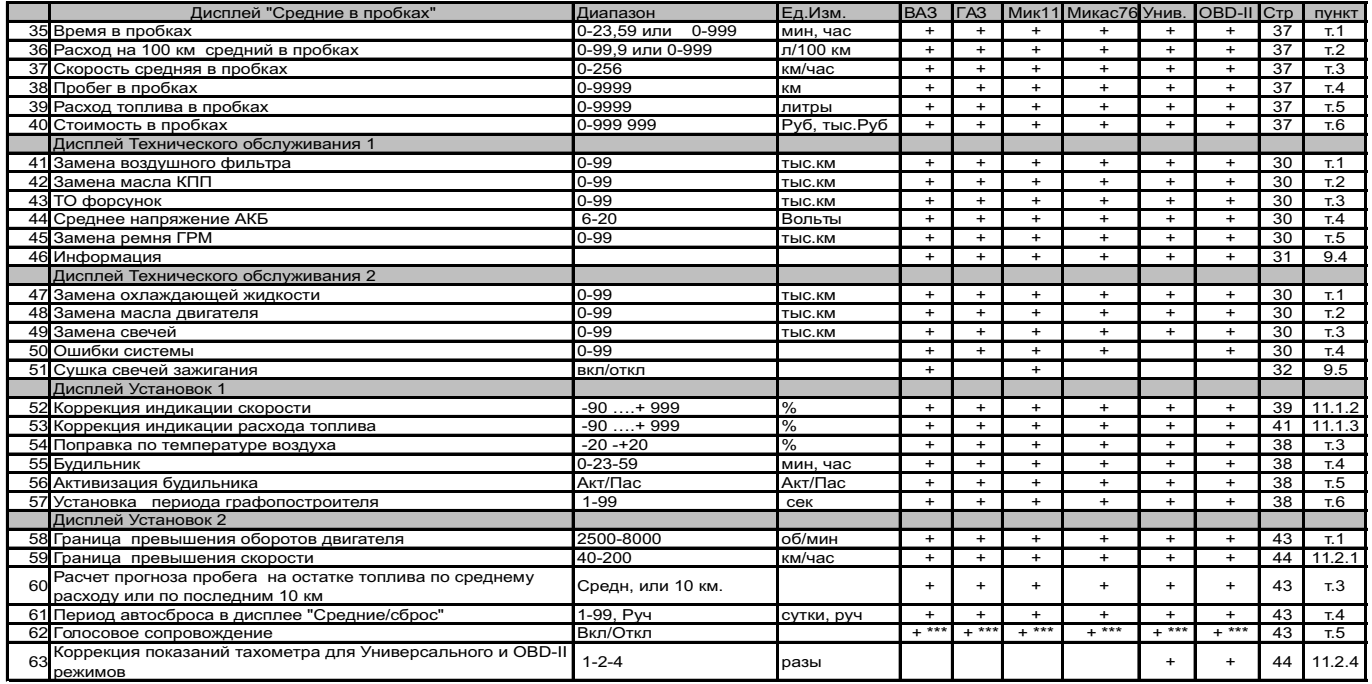

\*\*- Коды ошибок не расшифровываются и не проговариваются.

\*\*\* - только для SE-50

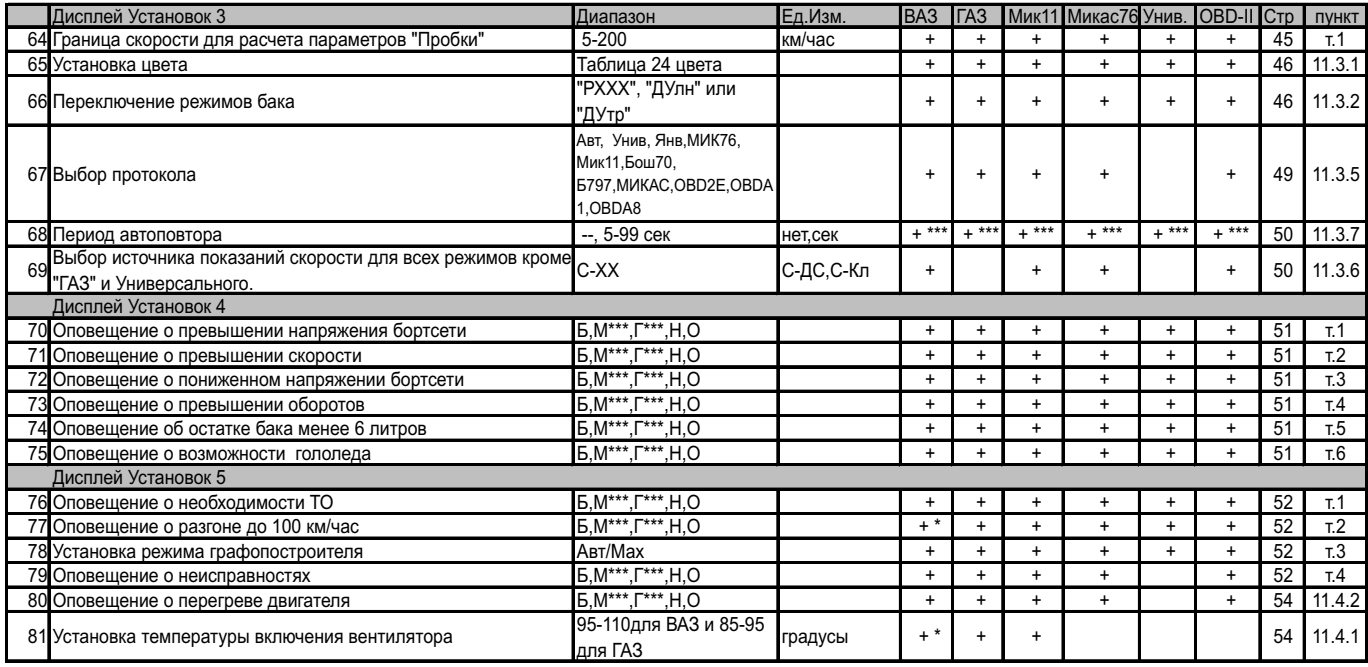

\* - кроме БОШ МР7.0

\*\* - Коды ошибок не расшифровываются и не проговариваются

\*\*\* - только для SE-50

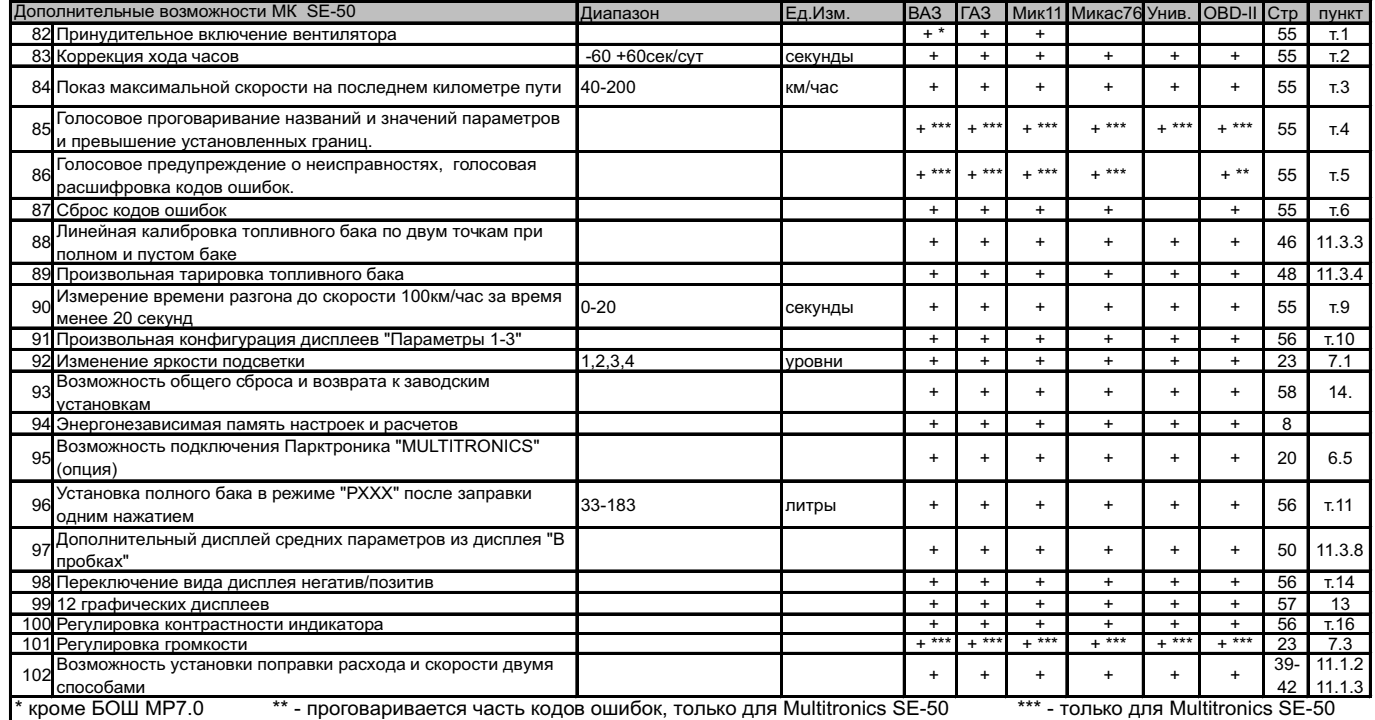

### **!!! ВНИМАНИЕ! ПОСЛЕ УСТАНОВКИ И ПОДКЛЮЧЕНИЯ ПРИБОРА, ДЛЯ ОБЕСПЕЧЕНИЯ ПРАВИЛЬНОГО ФУНКЦИОНИРОВАНИЯ НЕОБХОДИМО:**

- **1)Установить автоматически или выбрать вручную протокол (см. п.11.3.5, стр. 49).**
- **2) Установить текущее время (см. п.8.3, стр. 25).**
- **3)При использовании режима расчетного бака "РХХХ" (установлен по умолчанию) установить остаток топлива в баке (см п.8.5, стр. 27).**
- **4)Провести коррекцию индикации скорости (см п.11.1.2, стр. 39).**
- **5)Провести коррекцию индикации расхода топлива (см п.11.1.3, стр. 41).**
- **6)При использовании режима "ДУтр" сначала провести коррекцию индикации расхода топлива (см п.11.1.3 стр. 41), затем провести тарировку бака в режиме "ДУтр" (см. п.11.3.4, стр. 48).**
- **7)При использовании режима "ДУлн" провести калибровку бака в режиме " ДУлн" в двух точках при полном и пустом баке (см п.11.3.3, стр. 46).**
- **8)При необходимости установить порог оповещения о превышении скорости (см. п.11.2.1, стр.44), выбрать необходимые типы предупреждений (см. п. 11.4, стр. 51).**
- **9)При необходимости, установить пробеги до очередных ТО (см п.9.2, стр. 29).**

**П**о вопросам подключения МК обращайтесь в технический отдел ООО "М-Электроникс Групп" по телефону технической службы (495) 585-51-49 , e-mail: support@m-electronics.ru

### **3. ОБЩИЕ ПРИНЦИПЫ РАБОТЫ ПРИБОРА.**

#### **МК MULTITRONICS SE-50 / SL-50 может функционировать в трех различных режимах работы.**

#### **3.1. УНИВЕРСАЛЬНЫЙ РЕЖИМ РАБОТЫ.**

В универсальном режиме работы МК использует подключения к датчику скорости и к любой из форсунок инжекторной а/м. На основании этих сигналов и анализируя сигнал на замке зажигания а/м , а также измеряя сигнал с собственного датчика температуры и величину напряжения питания, прибор рассчитывает ряд дополнительных путевых и сервисных параметров, которые затем индицируются на дисплее прибора.

Для расчета параметров в Универсальном режиме работы МК не пользуется обменом по К-линии диагностики. Использование универсального режима рекомендуется в том случае, если МК не поддерживает работу по К-линии с ЭБУ Вашей а/м.

В Универсальном режиме работы доступно наименьшее количество параметров. Поэтому в универсальном режиме количество дисплеев<br>- мгновенных параметров "РАКАМ" - 2 шт., в отличие от режимовработы по К-Линии и ОВD-II, где таки

**В универсальном режиме правильная работа прибора гарантируется с инжекторными системами с регулированием количества топлива путем изменения длительности впрыска и датчиком скорости Холла.** 

Требования к сигналам с датчиков:

- датчик скорости: входное сопротивление компьютера 10 кОм и работает с сигналами формы меандр логический ноль от 0 ло 0.5 Вольт. единица от 3,5 до 12 Вольт.
- датчик уровня топлива: входное сопротивление компьютера 30 кОм, зависимость любая, напряжение от 0 до 15 (желат. макс. напряжение не менее  $3.5$  вольт), сопротивление  $0...500$  Ом.

- форсунка: входное сопротивление компьютера 10 кОм и работает с сигналами формы меандр положит. или отриц. полярности.

**Маршрутные бортовые компьютеры SE-50 и SL-50 не будут работать с системами впрыска GDI и K-Jtronic, KE-Jtronic (механический впрыск).**

#### **3.2. РЕЖИМ НА ПИАГНОСТИКИ**

В этом режиме пользователь должен использовать режим автоматического определения ЭБУ либо вручную <mark>правильно</mark> указать тип ЭБУ, с которым<br>должен работать прибор по К - линии. В со<u>отв</u>етствии с выбранным пользователем т периодическом обмене МК запрашивает у ЭБУ ряд параметров, которые после соответствующей обработки выводятся на дисплей прибора. Используя протокол обмена по К-линии диагностики, функциональные возможности МК существенно расширяются. Пользователь в дополнение к функциям, доступным в Универсальном режиме, получает возможность контроля таких параметров, как: температура двигателя, положение дроссельной заслонки, массовый расход воздуха и др., а также получает возможность производить сушку свечей зажигания, корректировать температуру включения вентилятора охлаждения двигателя и т.д. Использование К-линии дает возможность считывания, расшифровки и сброса кодов ошибок. Измерение напряжения и внешней температуры в режиме работы с К-линией диагностики производится аналогично Универсальному режиму самим МК (эти параметры не считываются с К-линии).

Пользователь имеет возможность самостоятельно выбирать параметры, выводимые на три различных дисплея "РАRАМ" (ДИСПЛЕИ<br>ПОЛЬЗОВАТЕЛЯ 1,2,3). Вид Дисплеев Средних параметров, Техобслуживания и Дисплеев Установок изменять

Рассчитанные прибором путевые параметры, а также установки, поправки и настройки пользователя, за исключением текущего времени, сохраняются в энергонезависимой памяти прибора после отключения от источника питания (АКБ).

Через 20 секунд после выключения замка зажигания **МК** отключает подсветку дисплея, но индикация параметров, актуальных при отключении замка зажигания, после нажатия на кнопки прибора сохраняется. **При отключенной подсветке дисплея, прибор потребляет от АКБ ток не более 0,03А .** 

#### **3.3. СОВМЕЩЕННЫЙ РЕЖИМ С А/М ПОДДЕРЖИВАЮЩИМИ ПРОТОКОЛ OBD-II (ISO 9141/ISO 14230).**

Многие автомобили и грузовики малой грузоподъемности, произведенные для продажи в Соединенных Штатах после 1996 (2000 для Европы)<br>совместимы с протоколом **OBD-II 1SO 9141/ISO 14230**. О поддержке этого протокола смотрите в **также читайте в приложении к инструкции.** Если на разъеме диагностики а/м J1962 отсутствует контакт **№7**, то а/м точно не поддерживает **ISO**  . отсутствии описания на а/м, определить это можно опытным путем подключением прибора к К-линии в автоматическом или в ручном режиме **9141/ISO 14230. Если указанный контакт присутствует, а/м может поддерживать, а может и не поддерживать ISO 9141/ISO 14230.** При

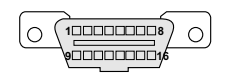

Диагностический разъем обычно расположен в пределах 1 метра от рулевой колонки, для доступа к нему обычно не требуется разборки панелей или демонтажа оборудования. **Для правильной работы прибора необходимо, чтобы**  а/**м поддерживал стандарт обмена OBD-II ISO 9141/ISO 14230**, при этом разъем диагностики должен иметь **ISO 9141/ISO 14230**, при этом разъем диагностики должен иметь контакты 4, 5, 7 и 16. Контакта 15 может не быть.

Диагностический протокол **OBD-II ISO 9141/ISO 14230** позволяет считывать ограниченное число параметров, поэтому в режиме работы OBD-II прибор использует совмещенное подключение, аналогичное универсальному режиму (обязательно подключение к форсунке для контроля оборотов и<br>расхода топлива), а также дополнительно используется соединение с К-линией. Исполь универсальному режиму индицируются: массовый расход воздуха, напряжение на датчике кислорода (могут не поддерживаться ЭБУ), температура двигателя, положение дроссельной заслонки, а также производится считывание и сброс кодов неисправностей. Ввиду того, что разные производители а/м могут использовать различную интерпретацию кодов неисправностей, проговаривание неисправностей прибором в режиме ОВD-II в полном<br>объеме не производится. Расшифровка кодов неисправностей ОВD-II для различных производит инструкции.

**Правильная работа прибора для параметров "Обороты" и "Расход топлива" в универсальном режиме с а/м с непосредственным впрыском топлива (GDI) и К-Jtronic не гарантируется.**

### **3.4. ОПРЕДЕЛЕНИЕ ОСТАТКА ТОПЛИВА В БАКЕ.**

### **МК MULTITRONICS SE-50 / SL-50 имеет три режима индикации уровня топлива в баке.**

**3.4.1. РЕЖИМ ПОКАЗА ОСТАТКА ТОПЛИВА В БАКЕ "РХХХ"** (расчетный бак ).

В этом режиме пользователь каждый раз при заправке корректирует показания топлива в баке, после чего МК в процессе поездки рассчитывает<br>остаток путем вычитания израсходованного количество топлива по показаниям ЭБУ либо по

Этот способ расчета уровня топлива в баке имеет следующие недостатки.

Во-первых, при каждой заправке пользователю необходимо вводить вручную численное значение заправленного топлива, при этом фактически залитое значение топлива на заправке может быть иным. Во-вторых, погрешность ввода при каждой заправке, в случае если вы вводите не ту цифру, которую вам действительно заливают, может возрастать, однако возможно минимизировать эту погрешность, периодически заливая полный бак и вводя при этом соответствующую цифру - например 43 литра. Если считать, что вы вводите всегда правильную цифру количества залитого топлива, то в целом подобный расчет остатка топлива в баке будет иметь очень высокую точность, с

учетом того, что расчет, который ведется согласно данным либо ЭБУ либо по форсунке, имеет точность порядка 0,1 литра, и не зависит от исправности датчика уровня топлива, величины остатка топлива в баке, напряжения бортовой сети, а также положения а/м. Основным недостатком подобного метода расчета является необходимость ручного ввода численного значения заправленного в бак топлива.

Внимание! Использование режима бака "РХХХ" не требует подключения МК к ДУТ а/м.

### **3.4.2. РЕЖИМ ПОКАЗА ОСТАТКА ТОПЛИВА В БАКЕ "ДУлн"**

(Датчик Уровня линейный)- используется в случае, когда показания остатка топлива в баке линейно зависят от напряжения датчика уровня топлива. В этом режиме уровень топлива в баке определяется непосредственным измерением напряжения с датчика уровня топлива в баке а/м. В этом случае пользователю нет необходимости каждый раз при заправке вводить вручную численное значение количества залитого топлива. МК считывает сигнал с датчика уровня топлива "ДУТ" и рассчитывает линейно истинное значение уровня топлива в баке в литрах. Этот способ расчета, к сожалению, также не лишен недостатков. Во-первых, из за того, что поплавок, на основе которого сделан датчик уровня топлива, совершает лишние колебания вследствие неровностей дороги, МК приходится сильно усреднять его показания, ввиду чего исключается возможность быстрых изменений уровня бака. Вовторых, если машина долгое время стоит под уклоном и поплавок длительное время занимает "неправильное" из-за негоризонтальности а/м положение, уровень топлива в баке будет рассчитываться неправильно. В-третьих, напряжение ДУТ в а/м может зависеть от температуры панели приборов, а также от напряжения бортовой сети и может изменяться в момент включения или отключения потребителей электроэнергии - габаритов, фар, вентиляторов и т.д. В МК **MULTITRONICS SE-50/SL-50** для минимизации подобной погрешности имеется возможность линейной калибровки расчета остатка топлива в баке с ДУТ. Пользователю для получения правильных показаний остатка топлива в баке в режиме "ДУлн" необходимо произвести линейную калибровку бака в двух точках: для полного и почти пустого бака (см п.11.3.3, стр. 46) .

#### **3.4.3. РЕЖИМА ПОКАЗА ОСТАТКА ТОПЛИВА В БАКЕ "ДУтр"**

(Датчик Уровня тарированный) - используется в случае, когда показания остатка топлива в баке нелинейно зависят от напряжения ДУТ. В этом режиме МК производит измерение напряжения ДУТ и с помощью таблицы, созданной в процессе нелинейной тарировки ( см. п11.3.4, стр. 48), производит расчет остатка топлива в баке.

Рекомендуется при абсолютно исправном датчике уровня топлива использовать методику п.3.4.3. или п.3.4.2., обеспечивающую меньшую, по сравнению с методикой п.3.4.1 точность. В случае неудовлетворительной работы ДУТ рекомендуется пользоваться методикой п.3.4.1 Внимание! В режимах "ДУлн", "ДУтр" требуется подключение МК к ДУТ

#### **3.5.РЕЖИМ ПРЕДУПРЕЖДЕНИЯ ОБ АВАРИИ НАПРЯЖЕНИЯ И ПЕРЕГРЕВЕ ДВИГАТЕЛЯ.**

В случае выхода бортового напряжения или температуры двигателя за допустимые пределы, дисплей прибора из любого режима на 10 секунд<br>переключается в режим аварийного параметра с одновременной подачей голосового (только для зависимости от установок пользователя. Если через 1 минуту аварийная ситуация повторяется, прибор снова на 10 секунд переключается в режим предупреждения об аварии. **Режим предупреждения о пониженном напряжении АКБ не срабатывает при запуске двигателя.**

#### **3.6. РЕЖИМ ПРЕДУПРЕЖДЕНИЯ О ПРЕВЫШЕНИИ ЗАДАННОЙ СКОРОСТИ.**

В случае превышения установленного предела скорости а/м (см. п.11.2.1, стр.44), прибор подает <u>предупредительный голосовой (</u>только для SE-50)<br><u>либо звуковой</u> сигнал, и на 3 секунды переключается в режим индикации превыше установленный предел, звуковой предупредительный сигнал повторяется. Заводская установка звукового предупреждения о превышении скорости соответствует 200 км/час, т.е. по умолчанию функция предупреждения фактически заблокирована.

#### **ЛО СКОРОСТИ 100 км/час.**

**При нахождении в любом режиме, в случае разгона до 100 км/час за время не более 20 секунд, кратковременно индикация любого режима сменяется на индикацию времени разгона до 100 км/час.** Старт режима возможен только когда скорость была равна «0» не менее 2-х секунд, а затем увеличивается (кроме Bosch МР7.0) .

**3.8. РЕЖИМ ИЗМЕРЕНИЯ МАКСИМАЛЬ** 

**В случае, если скорость а/м равна нулю и замок зажигания отключен, на позиции текущей скорости всегда показывается максимальная скорость на последнем километре пути.**

#### **3.9. РАСЧЕТ ПРОГНОЗА ПРОБЕГА НА ОСТАТКЕ ТОПЛИВА В БАКЕ.**

Прогноз пробега на остатке топлива в баке может рассчитываться прибором двумя способами. В первом случае прогноз пробега на остатке<br>топлива в баке рассчитывается на основании среднего расхода дисплея 3 DAILY (Накопительны топлива на 100 км дисплея 3 DAILY(Накопительный))\*100. При этом способе расчета (он установлен по умолчанию) показания прогноза пробега ведут себя более логично (прогноз все время уменьшается). Однако, при резкой смене стиля езды, например при выезде на трассу, расчет прогноза пробега будет вестись с некоторой погрешностью, так как при этом показания среднего расхода на 100 км дисплея 3 DAILY(Накопительный), могут длительное время не соответствовать изменившемуся стилю вождения. Во втором случае, в качестве среднего расхода на 100 км используются оперативные расчетные значения среднего расхода за последние 10 км поездки. При этом расчет прогноза пробега будет вестись на основании вашего последнего стиля езды (потребления топлива). При этом надо учитывать, что показания прогноза пробега в момент выезда из города на трассу обычно возрастают, что на самом деле соответствует действительности. Второй способ расчета пробега более правильный по точности, однако менее наглядный, так как во время движения показания прогноза пробега не всегда монотонно убывают, а могут меняться в обе стороны.

#### **3.10. ФУНКЦИИ УСТАНОВКИ И КОНТРОЛЯ ОСТАТКА ПРОБЕГА А/М ДО ОЧЕРЕДНОГО ТЕХ-ОБСЛУЖИВАНИЯ**

позволяют устанавливать величину пробега для каждого из контролируемых параметров от 0 до 99 тыс км, а также получать предупредительный звуковой или голосовой сигнал и соответствующую предупредительную индикацию о необходимости ТО при каждом включении замка зажигания, в случае, если при эксплуатации а/м счетчик пробега контролируемого параметра до ТО устанавливается в "0" (см. п. 9, стр.29).

#### **3.11. РЕЖИМ КОРІ**

**К-ЛИНИИ** позволяет пользователю в жаркую погоду включать вентилятор охлаждения радиатора при температурах ниже штатной (см. п.11.4.1, стр. 54). Возможно также принудительно включить вентилятор двигателя независимо от температуры последнего (см. п. 8.6, стр. 28). Не поддерживается блоком Bosch МР 7.0.

**3.12. ДИСПЛЕИ СРЕДНИХ ПАРАМЕТРОВ "ЗА ПОЕЗДКУ", " ОТ СБРОСА ДО СБРОСА", "НАКОПИТЕЛЬНЫЙ" И**  "СРЕДНИЕ В ПРОБКАХ" позволяют наблюдать средние путевые параметры актуальные в различных временных интервалах. При этом<br>производится расчет стоимости поездки, в зависимости от введенных пользователем значений стоимости то стоимости пробега 1 км пути (см. п.10, стр. 33).

3.13. РЕЖИМ АВТОМАТИЧЕСКОГО ПРОГОВАРИВАНИЯ ЗНАЧЕНИЯ ПАРАМЕТРА.<br>При включении режима (только для Multitronics SE-50), через установленный промежуток времени, МК периодически проговаривает актуальное численное значение любого из 15 параметров Дисплеев Пользователя 1-3**.** Это позволяет в режиме реального времени контролировать скорость а/м, следить за экономичностью поездки, контролировать аварийный параметр, не отвлекаясь взглядом на приборную панель, повышая тем самым безопасность движения (см. п.11.3.7, стр. 50).

### **4. ТЕХНИЧЕСКИЕ ХАРАКТЕРИСТИКИ.**

- **4.1.** Напряжение питания 7-16 Вольт.
- **4.2.** Потребляемый ток в рабочем режиме не более 0,3 А, в дежурном режиме не более 0,03А.
- **4.3.** Дискретность представления информации:
	- расход топлива 0,1 литра
	- температура 1 градус С
	- обороты вращения двигателя 10 об/мин при оборотах не более 2000 об/мин
	- 40 об/мин при оборотах свыше 2000 об/мин **\***
	- напряжение АКБ 0,1 Вольта
	- напряжение ДУТ 0,01 Вольта
	- скорость 1 км/час
	- расстояние 0,1 км
	- уровень топлива в баке 1литр
	- расстояние в режиме "пробег до очередного техобслуживания" 1000 км

- MK MULTITRONICS SE-50 / SL-50 предназначен для эксплуатации в условиях ГОСТ 15150 для изделий в климатическом исполнении УХЛ категории 2.1. При этом рабочая температура окружающего воздуха от плюс 1 до плюс 45 °С, температура транспортирования и хранения от минус 40 до плюс 60 °С

 **При отрицательных температурах время вывода информации на ЖК дисплей МК может существенно увеличиваться, что не является неисправностью.**

**\* для ЭБУ Bosch7.9.7, 7.9.7+ диапазон измерения оборотов 800 - 9999 об/мин с дискретом 40 об/мин.**

### **5. УСТАНОВКА ПРИБОРА.**

**Внимание! Установка и подключение прибора должны производиться квалифицированными пользователями, имеющими опыт электромонтажных работ, или на станции техобслуживания автомобилей с соблюдением всех правил электробезопасности, а также правил подключения и установки, изложенных в настоящей инструкции. Изготовитель не несет ответственности за последствия, связанные с не соблюдением пользователем требований инструкции по эксплуатации и подключению прибора, а также с использованием прибора не по назначению. Во избежание поломки МК при его установке в автомобиль, не применяйте крепежных деталей, отличных от прилагаемых к комплекту монтажных частей.**

Для установки прибора :

1) Извлеките штатную заглушку.

2)Проложите соединительные провода к месту установки МК.

3)Подключите соединительный разъем к МК.

4)Установите МК вместо заглушки.

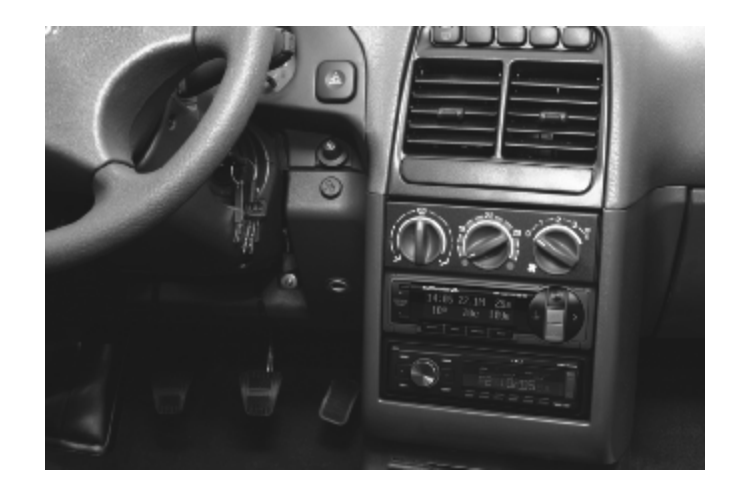

### 6. **ПОДКЛЮЧЕНИЕ ПРИБОРА.**

**Внимание! Установка и подключение прибора должны производиться квалифицированными пользователями, имеющими опыт электромонтажных работ, или на станции техобслуживания автомобилей с соблюдением всех правил электробезопасности, а также правил подключения и установки, изложенных в настоящей инструкции. Изготовитель не несет ответственности за последствия, связанные с несоблюдением пользователем требований инструкции по эксплуатации и подключению прибора, а также с использованием прибора не по назначению.**

#### **Подключение прибора производите при отключенном аккумуляторе.**

Общая схема расположения выводов разъема МК SE-50 / SL-50 приведена на рисунке **6**. В зависимости от типа подключения прибора и марки а/м, используются соединения различных контактов разъема МК с соответствующими цепями а/м при помощи переходника либо без него(см. различные схемы подключения).

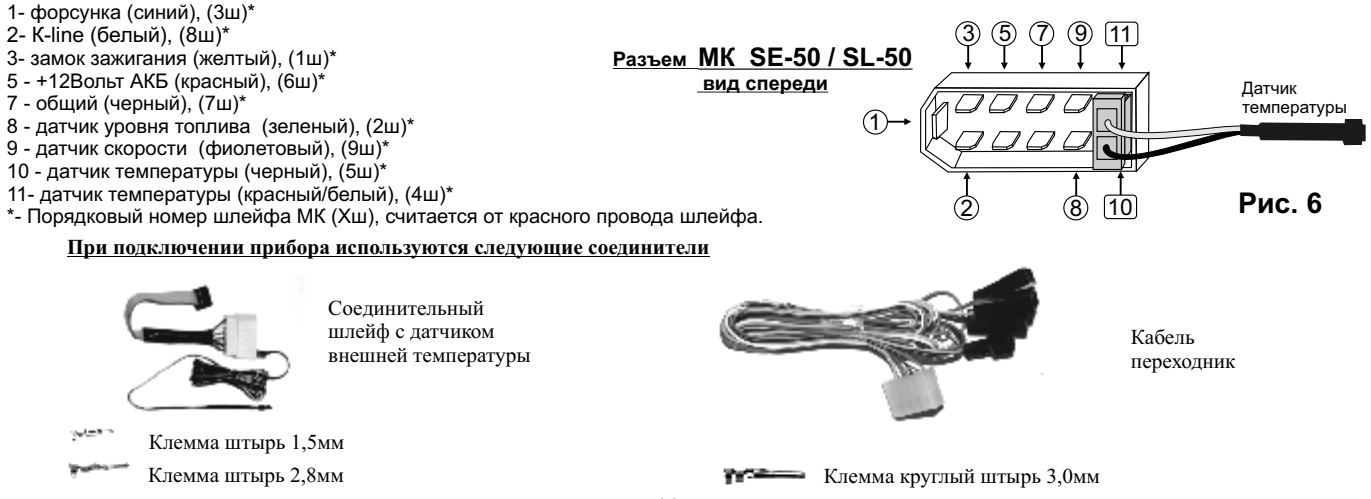

-14-

#### **6.1. ПОДКЛЮЧЕНИЕ ПРИБОРА К А/М ВАЗ В РЕЖИМЕ "К-ЛИНИЯ" ПРИ ОТСУТСТВИИ В А/М РАЗЪЕМА МАРШРУТНОГО КОМПЬЮТЕРА.** При отсутствии в а/м разъема маршрутного компьютера, подключите к разъему МК SE-50 / SL-50 колодку переходника из комплекта прибора. После этого выполните соединение цепей колодки переходника с соответствующими цепями а/м.

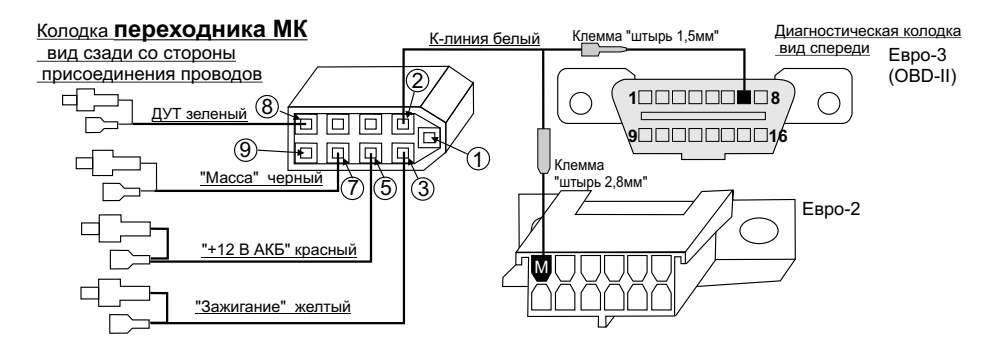

### **6.1.1. ПОДКЛЮЧЕНИЕ К ДУТ (ДАТЧИКУ УРОВНЯ ТОПЛИВА).**

Откусите кусачками клеммы, которыми заканчивается зеленый провод переходника МК. После этого зеленый провод от клеммы №8 переходника разъема МК из комплекта прибора присоедините к резистору ДУТ методом скрутки согласно электрической схемы на Ваш автомобиль. Для а/м Лада-Приора присоедините зеленый провод переходника к розово-красному проводу, приходящему на контакт №1 двухконтактной колодки, соединяющей жгут электробензонасоса и систему зажигания. Колодка находится слева от консоли внизу.

#### **В случае, если вы не используете режимы бака "ДУлн", и "ДУтр", выполнять п. 6.1.1 не нужно.**

**6.1.2. ПОДКЛЮЧЕНИЕ К "К-ЛИНИИ".** Замените клемму "круглый штырь 3,0мм" на конце белого провода от контакта №2 переходника МК на клемму "штырь 2,8мм" из комплекта прибора. Указанную клемму вставьте в гнездо "М" колодки диагностики а/м Евро-2, или, заменив клемму<br>на более узкую "штырь 1,5мм" из комплекта прибора, вставьте ее в гнездо "7

**6.1.3. УСТАНОВКА И ПОДКЛЮЧЕНИЕ ДАТЧИКА ВНЕШНЕЙ ТЕМПЕРАТУРЫ** Длинный провод с датчиком температуры расположите внутри переднего или заднего бампера в месте, **защищенном от попадания грязи, воды и снега**, либо в любом другом месте, максимально изолированном от потоков воздуха нагретого двигателя, а также нагреваемых двигателем или солнцем деталей. **Имейте ввиду, что при попадании влаги внутрь датчика температуры его правильная работа не гарантируется. При наличии в а/м собственного датчика внешней температуры рекомендуется разместить датчик температуры МК внутри салона (под рулевой колонкой) для измерения внутрисалонной температуры.**

**6.1.4. ПОДКЛЮЧЕНИЕ "МАССЫ", "+12В АКБ" И "ЗАЖИГАНИЯ".** Подключите черный (7 контакт), красный (5 контакт) и желтый (3 контакт) проводники переходника в разрыв соответствующих цепей согласно электрической схемы на Ваш автомобиль. Для а/м Лада-Приора желтый провод переходника подключите в разрыв провода, подходящего к колодке освещения бардачка. Красный провод переходника подключите в разрыв провода, подходящего к колодке прикуривателя.

**6.1.5. НЕИСПОЛЬЗУЕМЫЕ ПРОВОДНИКИ** от контакта **1**(синий ) и контакта **9** (фиолетовый) необходимо заизолировать.

**!!!Если колодка иммобилизатора пустая (иммобилизатор отсутствует), установите перемычку между 9 и 18 контактами разъема имобилизатора!!!**

**!!!ВНИМАНИЕ. БЕЗ ПОДКЛЮЧЕНИЯ К К-ЛИНИИ ПРИБОР ФУНКЦИОНИРОВАТЬ НЕ БУДЕТ!!!**

**Разъем иммобилизатора**

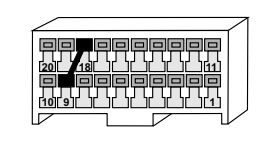

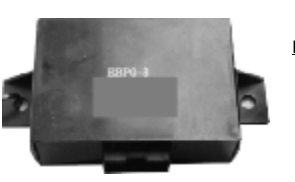

**Иммобилизатор**

#### **Не путайте разъем иммобилизатора и колодку диагностики!!!**

**Местоположение иммобилизатора** удобно определить по проводам, идущим от контактного устройства иммобилизатора (пластиковый пятачок со светодиодом, расположенный вблизи замка зажигания), длина которых от контактного устройства до иммобилизатора 30 см.

### **6.2. ПОДКЛЮЧЕНИЕ ПРИБОРА SE-50 / SL-50 К А/М ГАЗ В РЕЖИМЕ "К-ЛИНИЯ".**

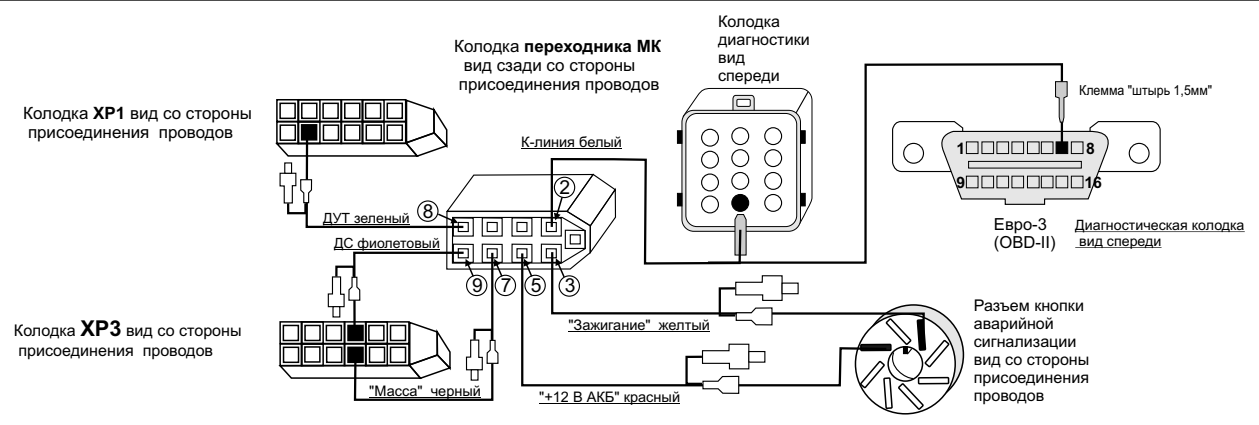

1. Подключите к разъему МК SE-50 / SL50 колодку переходника из комплекта прибора . После этого выполните соединение цепей колодки переходника с соответствующими цепями а/м.

2. Снимите панель приборов.

3. Отсоедините 13 клеммные колодки ХР1, ХР3

4. Извлеките контакт указанный на рисунке: **масса**. в колодке ХР3,наденьте на него изолятор из комплекта прибора и в разрыв его подключите черный провод с контактами переходника (7 контакт разъема МК).

5. Извлеките контакт указанный на рисунке**: указатель уровня топлива**. в колодке ХР1, наденьте на него изолятор из комплекта прибора и в разрыв его подключите зеленый провод с контактами переходника (8 контакт разъема МК).

#### **В случае, если вы не используете режимы индикации бака "ДУлн", и "ДУтр", выполнять п. 6.2.5 не нужно.**

6. Извлеките контакт указанный на рисунке**: датчик скорости** в колодке ХР3, наденьте на него изолятор из комплекта прибора и в разрыв его подключите фиолетовый провод с контактами переходника (9 контакт разъема МК). Для Микас 10,11 данный пункт можно не выполнять.

7. Извлеките кнопку аварийной сигнализации.

8. Из разъема аварийной сигнализации извлеките контакт **8: +12В,** наденьте на него изолятор из комплекта прибора и в разрыв его подключите красный провод с контактами переходника (5 контакт разъема МК).

9. Из разъема аварийной сигнализации извлеките контакт **2: Зажигание,** наденьте на него изолятор из комплекта прибора и в разрыв его подключите желтый провод с контактами переходника (3 контакт разъема МК).

10. Провод К-линия (2 контакт разъема МК) соедините с указанным контактом колодки диагностики (находится под капотом). Если колодка диагностики под капотом отсутствует, замените клемму на более узкую "штырь 1,5мм" из комплекта прибора и вставьте ее в гнездо "7" колодки диагностики Евро- 3 (OBD-2).

11. Длинный провод с датчиком температуры расположите внутри переднего или заднего бампера в месте, **защищенном от попадания грязи, воды и снега**, либо в любом другом месте, максимально изолированном от потоков воздуха нагретого двигателя, а также нагреваемых двигателем или солнцем деталей. **Имейте ввиду, что при попадании влаги внутрь датчика температуры его правильная работа не гарантируется. При наличии в а/м собственного датчика внешней температуры рекомендуется разместить датчик температуры МК внутри салона (под рулевой колонкой) для измерения внутрисалонной температуры.**

### **6.3. ПОДКЛЮЧЕНИЕ ПРИБОРА К ЛЮБОМУ ИНЖЕКТОРНОМУ А/М В УНИВЕРСАЛЬНОМ РЕЖИМЕ.**

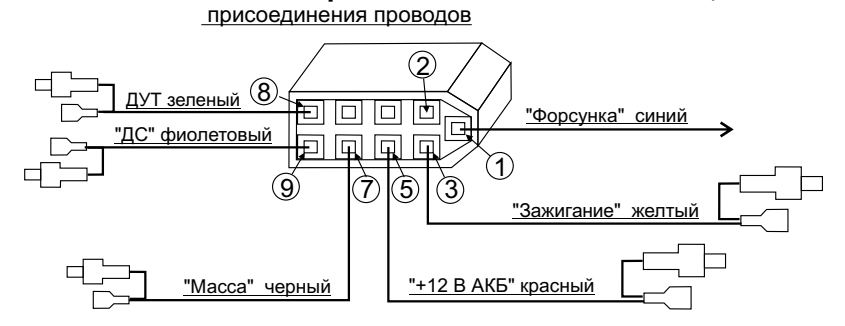

Колодка **переходника МК** вид сзади со стороны

Для подключения МК к любому инжекторному а/м в универсальном режиме подключите к разъему МК SE-50 / SL-50 колодку переходника комплекта прибора. После этого выполните соединение цепей колодки переходника с соответствующими цепями а/м.

#### **6.3.1. ПОДКЛЮЧЕНИЕ К ДУТ (ДАТЧИКУ УРОВНЯ ТОПЛИВА).**

Зеленый провод от клеммы №8 переходника разъема МК из комплекта прибора подключите к резистору ДУТ согласно электрической схемы на Ваш автомобиль.

#### **В случае, если вы не используете режимы индикации бака "ДУлн" и "ДУтр", выполнять п. 6.3.1 не нужно.**

**6.3.2. ПОДКЛЮЧЕНИЕ К ФОРСУНКЕ**. Синий провод от клеммы №1 переходника разъема МК из комплекта прибора подключите к одному из проводов любой из форсунок а/м. Обычно нужный провод имеет белый цвет и подключен к выходу ЭБУ, на котором имеются импульсы открывания форсунки. Нужный провод на форсунке можно определить экспериментально. При правильном подключении в универсальном режиме при запущенном двигателе правильно индицируются обороты двигателя. **Также возможно подключение к форсунке а/м на контактах электронного блока управления согласно электрической схемы а/м.**

**6.3.3. ПОДКЛЮЧЕНИЕ К ДАТЧИКУ СКОРОСТИ**. Фиолетовый провод от клеммы №9 переходника разъема МК из комплекта прибора подключите к выходу датчика скорости согласно электрической схемы на Ваш автомобиль. **Также возможно подключение к датчику скорости на контактах электронного блока управления согласно электрической схемы а/м.** 

**В некоторых а/м с АБС датчик скорости может отсутствовать. В этом случае фиолетовый провод необходимо подключить к выходу ЭБУ, соединенному со спидометром согласно электрической схеме на Ваш а/м.**

**6.3.4. УСТАНОВКА И ПОДКЛЮЧЕНИЕ ДАТЧИКА ВНЕШНЕЙ ТЕМПЕРАТУРЫ.** производится аналогично **п.6.1.3**.

**6.3.5. ПОДКЛЮЧЕНИЕ "МАССЫ", "+12В АКБ" И "ЗАЖИГАНИЯ".** Подключите черный (7 контакт), красный (5 контакт) и желтый (3 контакт) проводники переходника в разрыв соответствующих цепей согласно электрической схемы на Ваш автомобиль.

#### **6.3.6. НЕИСПОЛЬЗУЕМЫЙ ПРОВОДНИК С КЛЕММОЙ ДЛЯ СОЕДИНЕНИЯ С К-ЛИНИЕЙ** от контакта №2 переходника (белый ) необходимо заизолировать.

### **6.4. ПОДКЛЮЧЕНИЕ ПРИБОРА К А/М С ИНЖЕКТОРОМ В РЕЖИМЕ OBD-II ISO 9141/ISO 14230.**

Для подключения МК к инжекторному а/м, поддерживающему режим OBD-II ISO 9141/ISO 14230, подключите к разъему МК SE-50 / SL-50 переходник из комплекта прибора. После этого выполните соединение цепей переходника с соответствующими цепями а/м.

### **6.4.1. ДЛЯ ПОДКЛЮЧЕНИЯ К ИНЖЕКТОРНОМУ А/М В РЕЖИМЕ ISO 9141/ISO 14230 OBD-II ВЫПОЛНИТЕ .6.3. ВСЕ ПОДКЛЮЧЕНИЯ ПО П**

**Если не предполагается использовать установку "С-ДС" (см.п.11.3.6, стр. 50 ) п.6.3.3 не выполнять.**

**В случае, если вы не используете режимы индикации бака "ДУлн" и "ДУтр", выполнять п. 6.3.1 не нужно.**

**6.4.2. ПОДКЛЮЧЕНИЕ К "К-ЛИНИИ".** Клемму "круглый штырь 3,0мм" белого провода от контакта №**2** переходника разъема МК из комплекта прибора, замените на клемму "штырь 1,5мм" из комплекта прибора. После этого воткните ее в гнездо "**7**" колодки диагностики а/м OBD-II.

#### Колодка **переходника МК** вид сзади со стороны присоединения проводов

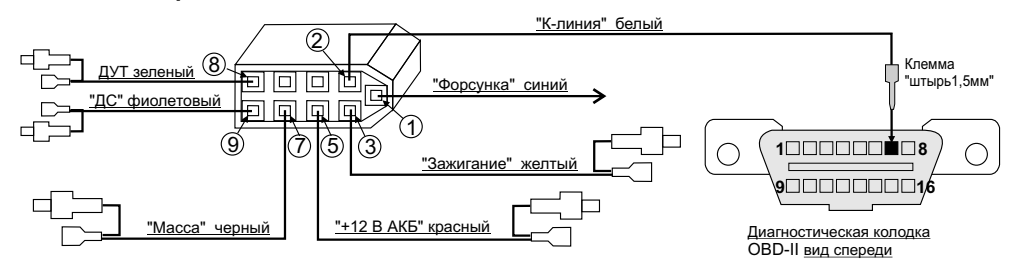

#### **!!ВНИМАНИЕ. БЕЗ ПОДКЛЮЧЕНИЯ К К-ЛИНИИ ПРИБОР ПРАВИЛЬНО ФУНКЦИОНИРОВАТЬ НЕ БУДЕТ!!!**

### **6.5 ПОДКЛЮЧЕНИЕ К МК SE-50 / SL-50 ПАРКТРОНИКА "MULTITRONICS" (ОПЦИЯ).**

Подключите информационный провод для связи с Парктроником "MULTITRONICS" к трем контактам дополнительного 6-и контактного разъема МК SE-50/SL-50 (2,3,4 контакты считая сверху) с соблюдением полярности подключения.

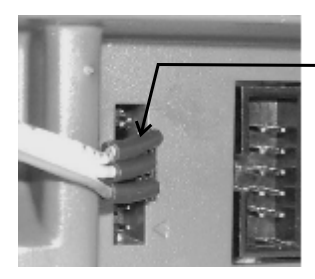

Маркированная сторона разъема парктроника

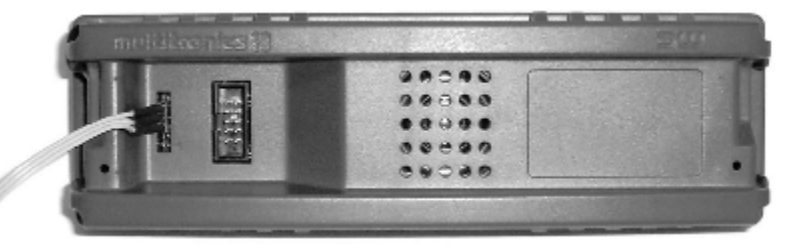

### **6.6 ПОСЛЕ УСТАНОВКИ И ПОДКЛЮЧЕНИЯ ПРИБОРА, ДЛЯ ОБЕСПЕЧЕНИЯ ПРАВИЛЬНОГО ФУНКЦИОНИРОВАНИЯ НЕОБХОДИМО:**

- **1)Установить автоматически или выбрать вручную протокол (см. п.11.3.5, стр. 49).**
- **2) Установить текущее время (см. п.8.3, стр. 25).**
- **3)При использовании режима расчетного бака "РХХХ" (установлен по умолчанию) установить остаток топлива в баке (см п.8.5, стр. 27).**
- **4)Провести коррекцию индикации скорости (см п.11.1.2, стр. 39).**
- **5)Провести коррекцию индикации расхода топлива (см п.11.1.3, стр. 41).**
- **6)При использовании режима "ДУтр" сначала провести коррекцию индикации расхода топлива (см п.11.1.3 стр. 41), затем провести тарировку бака в режиме "ДУтр" (см. п.11.3.4, стр. 48).**
- **7)При использовании режима "ДУлн" провести калибровку бака в режиме " ДУлн" в двух точках при полном и пустом баке (см п.11.3.3, стр. 46).**
- **8)При необходимости установить порог оповещения о превышении скорости (см. п.11.2.1, стр.44), выбрать необходимые типы предупреждений (см. п. 11.4, стр. 51).**
- **9)При необходимости, установить пробеги до очередных ТО (см п.9.2, стр. 29).**

**П**о вопросам подключения МК обращайтесь в технический отдел ООО "М-Электроникс Групп" по телефону технической службы (495) 585-51-49 , e-mail: support@m-electronics.ru

### **7. ПОРЯДОК РАБОТЫ.**

При первом включении зажигания, следующим после подачи питания на прибор, производится попытка автоматического выбора ЭБУ ( для режима<br>работы по К-Линии, режим "Авто"). В случае, если ЭБУ автоматически определить не уда показывается и расшифровывается **только одна активная группа**), и может быть не выделенной - пассивной.

Все параметры выводимые на дисплей сгруппированы по своему назначению.

1)Дисплеи Мгновенные Параметры (Дисплеи Пользователя) -15 Мгновенных параметров, расположенных в трех дисплеях 1-3. Для<br>переключения в дисплеи мгновенных параметров коротко нажмите на кнопку "<mark>РАНАМ</mark>". Для переключения ме **параметров 1-3 при пассивных группах коротко нажмите на**  $\sim$  $\blacksquare$ 

2)Дисплеи Средние параметры - 24 средних параметра расположенных в четырех дисплеях 1-4. Для перехода в дисплеи Средних параметров<br>ко<u>ротко нажмите на кнопк</u>у "<mark>DAILDY</mark>". Для переключения между дисплеями Средних параметро **на**  $\sim$   $\vee$ 

3) **Дисплеи ТО**-11 параметров Техобслуживания, расположенных в двух дисплеях 1-2. Для переключения в дисплеи ТО коротко нажмите на кнопку **"**SERVICE**". Для переключения между дисплеями мгновенных параметров 1-2 при пассивных группах коротко нажмите на** .

4) **Лисплеи Установок** - 30 установок, расположенных в пяти дисплеях 1-5. Для переключения в дисплеи установок коротко нажмите на кнопку<br>"<mark>SPAUU"</mark>". После появления сообщения "Перейти в дисплеи у<u>стан</u>овок?" коротко нажми **установок 1-5 при пассивных группах коротко нажмите на** .

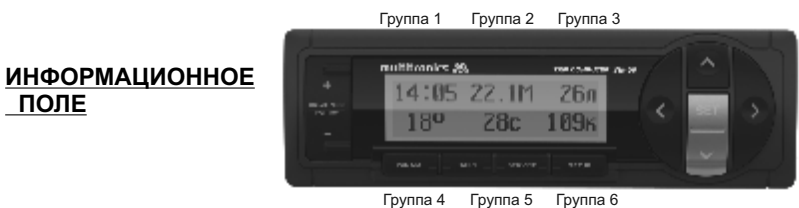

Дисплей прибора содержит шесть групп параметров.

 **ПОЛЕ**

**При коротком нажатии на кнопки**< > последняя редактируемая группа выделяется маркером. Выделение продолжается около 5 секунд после последнего нажатия на кнопки< >. после чего выделение отключается. При выделении группы первые 3 секунды на противоположной строке выводится буквенное название режима, который выбран в выделенной группе.

#### **Если группа активна, то последующие короткие нажатия на кнопки**< , >

приводят к последовательному переключению активирования групп (Групп1 - Группа6) .

**Если группа активна, то длинные нажатия на кнопки** < , > **в случае, если прибор находится в режиме "Дисплей Пользователя 1- 3"**, переключают выделенную группу в режим **произвольного выбора параметров группы**. Произвольно формировать вид дисплеев возможно только в "Дисплеях Параметры 1,2,3". Переключение дисплеев осуществляется короткими нажатиями на кнопки  $\sim$ 

**Если группа активна, то короткое нажатие на кнопку "**Set**"** приводит к подрежиму установки значения параметра выделенной группы, если таковой предусмотрен. Например, если в выделенной группе показывались часы, то при коротком нажатии **"**Set**"** попадаем в подрежим установки значения часов. Начинают мигать соответствующие цифры, которые нужно устанавливать. Значения цифр устанавливаются кнопками  $\blacksquare$ . Короткие нажатия на кнопки + - увеличивают/уменьшают на 1 значение параметра. Для установки больших цифр удерживайте длительно изменения цифр будет увеличиваться. Выход из подрежима или переход к установке следующей цифры (напр.минут) - короткое нажатие на **"**Set**"** .

### **Если группа выделена, то длительное нажатие на кнопку "**Set**"**

приводит к обнулению параметра в выделенной группе, если таковое допускается. Например, если это производится в любом из дисплеев "Средних параметров" , то сбрасываются (обнуляются) все средние параметры выбранного дисплея .

Таким образом пользователь в режиме Дисплеев "PARAM" формирует необходимую комбинацию групп на дисплее . **Расположение групп в дисплеях "Средних параметров", "ТО"и "Дисплеях установок" изменять невозможно.**

#### **\*Активной считается группа выделенная маркером.**

**\* В Универсальном режиме доступны Дисплеи "PARAM" 1-2.**

**\* В группах 3, 6 возможен произвольный выбор параметров 2,3,4,5,9,11,13 из таблицы 8.**

**\* В группах 1,2,4,5 возможен произвольный выбор параметров 1-15 из таблицы 8.**

### **7.1.ПЕРЕКЛЮЧЕНИЕ ЯРКОСТИ ПОДСВЕТКИ ДИСПЛЕЯ.**

Для переключения яркости подсветки дисплея и кнопок при пассивных группах коротко нажмите на кнопки **. .** В Яркость подсветки **изменяется ступенчато: 25%, 50%, 75%, 100% при каждом нажатии на кнопку.** 

### **7.2.ПЕРЕКЛЮЧЕНИЕ ЦВЕТА ПОДСВЕТКИ ДИСПЛЕЯ.**

Для переключения цвета подсветки дисплея при пассивных группах <u>длительно</u> нажмите на кнопку "<mark>Sel</mark>". Прибор переключится в режим ус<u>тан</u>овки цвета подсветки дисплея. Кнопками **выберите необходимый цвет подсветки дисплея,** после чего коротко нажмите на кнопку "<mark>Sei</mark>" и выйдите из режима установки цвета .

### **7.3.ПЕРЕКЛЮЧЕНИЕ ГРОМКОСТИ .**

-23- Для изменения громкости при пассивных группах <u>длительно</u> нажмите и удерживайте кнопки . Промкость будет последовательно **изменяться.** 

### **8. РАБОТА В РЕЖИМЕ ДИСПЛЕЕВ "PARAM" (Дисплеи Параметры 1-3).**

**(В универсальном режиме количество Дисплеев мгновенных параметров - 2, для остальных режимов - 3)**

### **8.1.ПЕРЕКЛЮЧЕНИЕ В ДИСПЛЕИ "Параметры 1-3".**

**Для выбора Дисплея мгновенных Параметров 1-3, :** коротко нажмите на кнопку **"**PARAM**".** Для переключения между дисплеями мгновенных параметров 1-3 при пассивных группах коротко нажмите на  $\blacksquare$ 

### **8.2.ПРИМЕР ПРОИЗВОЛЬНОГО ПРОГРАММИРОВАНИЯ ГРУПП ДИСПЛЕЕВ "PARAM". Пример вывода в**

**Группе 3 Дисплея Параметры 1 - "Напряжения АКБ".**

Ниже приводится пример самостоятельного программирования вида Дисплеев Параметры 1-3:

**1. Коротко нажмите на кнопку "PARAM" и переключитесь в дисплеи Параметры 1-3.** 

**2. Кнопками выбираем Дисплей Параметры 1.** 

**3. Кнопками**  < > **выберите группу 3** - "СКОРОСТЬ а/м"

4. Пока груп<u>па</u> активна, длительно нажмите на кнопку < или >.

5. Кнопками — выбираем "Напряжение бортсети".

**6. Коротко нажмите на кнопку " " и выйдите из режима установки.** Set

**В результате в Группе 3 Дисплея Параметры 1 будет отображаться напряжение бортсети.**

\* в случае, если в режиме выбора параметра более 20 секунд не нажимать никакие кнопки, произойдет автоматический выход из подрежима выбора параметра. При этом будет сохранено последнее выбранное значение параметра.

**Аналогично выбираются произвольные параметры в Группах 1-6 Дисплеев Параметры 1-3. Таким образом пользователь может самостоятельно изменять вид дисплеев. Возможные виды параметров, которые доступны в режимах Дисплеев пользователя 1-3, указаны в таблице 8.**

**\* В группах 3, 6 возможен произвольный выбор параметров 2,3,4,5,9,11,13 из таблицы 8.**

**\* В группах 1,2,4,5 возможен произвольный выбор параметров 1-15 из таблицы 8.**

### **8.3. УСТАНОВКА ТЕКУЩЕГО ВРЕМЕНИ "Время" Группа 1.**

1. Для установки текущего времени: Выберите Дисплей Пользователя содержащий параметр "Время", например Дисплей Пользователя 1. **Для выбора Дисплея Пользователя 1-3 :** коротко нажмите на кнопку **"**PARAM**".** Для переключения между дисплеями мгновенных параметров 1-3

при пассивных группах коротко нажмите на  $\sim$ 

2. Коротко нажмите на кнопку >, Группа 1 "Время" станет активной.

3. Коротко нажмите на кнопку **"Sel"**, дисплей Группы 1 "Время" переключится в режим установки значения часов (устанавливаемые значения часов будут выделены миганием).

4. Коротко/длительно нажмите на кнопки **+** -, установите нужное значение.

5. Коротко нажмите на кнопку "<mark>Sel</mark>", дисплей Группы 1 "Время" переключится в режим установки значения минут (устанавливаемые значения минут будут выделены миганием).

6. Коротко/длительно нажмите на кнопки **• •** , установите нужное значение.

7.Коротко нажмите на кнопку **"Sel'**", выйдите из режима установки времени.

### **8.4. ПОПРАВКА ХОДА ЧАСОВ.**

Для установки поправки хода часов (+/- 60 секунд в сутки):

1. Для установки текущего времени: Выберите Дисплей Пользователя содержащий параметр "Время", например Дисплей Пользователя 1. **Для выбора Дисплея Пользователя 1-3, :** коротко нажмите на кнопку **"**PARAM**".** Для переключения между дисплеями мгновенных параметров 1-3

при пассивных группах коротко нажмите на  $\sim$ 

2. Коротко нажмите на кнопку >, Группа 1 "Время" станет активной.

3. Длительно нажмите на кнопку **"Sel"**, дисплей Группы 1 "Время" переключится в режим установки поправки хода часов (устанавливаемые значения секунд будут выделены миганием).

4. Коротко/длительно нажимаем на к**нопки | |** , устанавливаем значение поправки сек/сутки ("+" - убыстрение хода часов, "-" - задержка хода часов).

5.Коротко нажмите на кнопку **" "**, выйдите из режима установки. Set

### **Таблица 8 Дисплеев Параметры 1-3.**

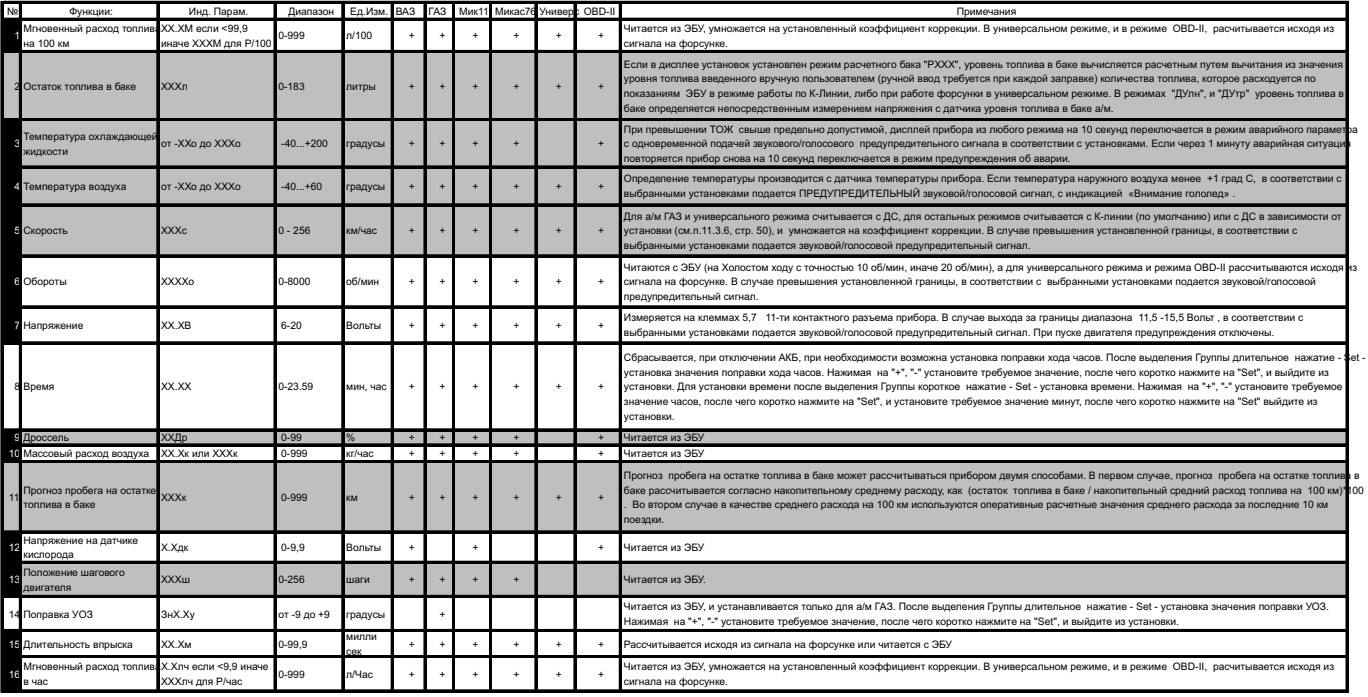

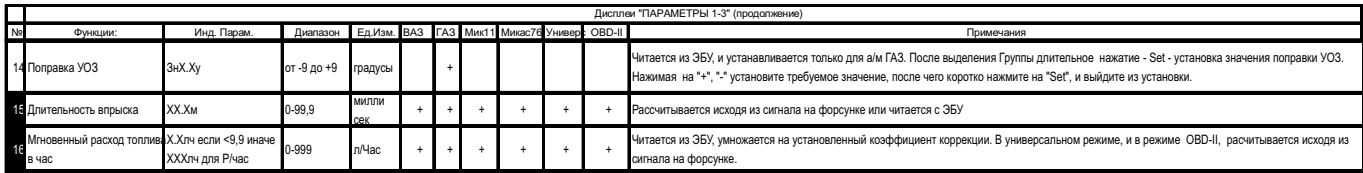

- выделенные параметры доступны для установки в группах 3,6.

В группах 1,2,4,5 доступны для установки параметры 1-15.

Х - параметры доступные для графопостроителя.

### **8.5. РУЧНАЯ УСТАНОВКА ТОПЛИВА В БАКЕ.**

Если вы используете режим остатка топлива в баке "РХХХ" (ХХХ: 33-183 расчетный бак ), предполагающий ручную установку остатка топлива в баке **при каждой заправке,** выполните следующее:

1.Выберите Дисплей Пользователя, содержащий параметр "Остаток топлива в баке", например – Дисплей Пользователя<br>1.3 г коротко нажмите на кнопку "<mark>РАРАМ</mark>". Для переключения между дисплеями мгновенных параметров 1-3 при пасс группах коротко нажмите на  $\sim$ 

2. Коротко нажмите на **кнопку** (3раза), Группа 5 "Остаток топлива в баке" < станет активной.

3.Коротко нажмите на кнопку "Sel", дисплей Группы 5 "Остаток топлива в баке" переключится в режим установки значения остатка топлива (устанавливаемые значения будут выделены миганием).

4. Коротко нажмите на кнопки **+** -, установите нужное значение.

5. Коротко нажмите на кнопку "Sell", выйдите из режима установки.

Внимание! Если в п.3 длительно нажать кнопку "<mark>Sc</mark>l", остаток топлива в баке будет установлен в 43 литра или значению, которое **установлено в группе 3 Дисплея установок 3 (33-183л). Используйте этот режим при полной заправке бака вашей а/м в режиме "РХХХ".**

**Внимание! Для ускоренного ручного ввода значения полного бака после заправки "до полного бака" , длительно нажмите на кнопку "PARAM", и после сообщения "Установить полный бак?" подтвердите коротким нажатием на кнопку " ". Будет установлено значение**  Set **остатка бака, соответствующее Группе 3 Дисплея Установок 3 (стр. 45 п.3).**

### **8.6. ПРИНУДИТЕЛЬНОЕ ВКЛЮЧЕНИЕ ВЕНТИЛЯТОРА.**

#### **Только для режима "К-Линия" а/м ВАЗ и ГАЗ. Для принудительного включения вентилятора независимо от температуры двигателя длительно нажмите на кнопку " " из активной Группы 4 "Температура двигателя" Дисплея Пользователя 2.**  Set **Для отключения вентилятора отключите замок зажигания.**

Внимание: управление вентилятором не поддерживается для ЭБУ Бош МР7.0.

Для а/м ГАЗ управление вентилятором возможно только для ЭБУ, которое поддерживает данную функцию.

### **8.7. УСТАНОВКА ПОПРАВКИ УОЗ, только для режима "К-линия" а/м ГАЗ (кроме "Мик11").**

Для уменьшения детонации двигателя, а также для работы на газовом топливе для а/м ГАЗ установите необходимую поправку УОЗ.

1. Выберите Дисплей Пользователя содержащий параметр "Поправка УОЗ", например Дисплей Пользователя 2. **Для выбора Дисплея Пользователя 1-3 :** коротко нажмите на кнопку **"**PARAM**".** Для переключения между дисплеями мгновенных параметров 1-3 при пассивных группах коротко нажмите на **<sup>^</sup>**  $\vee$ 

2. Коротко нажмите на **кнопку** (3раза), Группа 5 "Поправка УОЗ" < станет активной.

3.Коротко нажмите на кнопку "Sol", дисплей Группы 5 "Поправка УОЗ" переключится в режим установки значения поправки (устанавливаемые значения будут выделены миганием).

4. Коротко/длительно нажмите на к**нопки + -** , установите нужное значение.

5.Коротко нажмите на кнопку **"Sel"**, выйдите из режима установки.

### **8.8. ПРОВЕРКА РАБОТЫ ДРОССЕЛЬНОЙ ЗАСЛОНКИ.**

(Кроме универсального режима)

При включенном зажигании и остановленном двигателе наблюдайте **плавное** увеличение показаний положения дроссельной заслонки при нажатии педали газа (например в Дисплее "PARAM" 3 , группа 4). Показания датчика дроссельной заслонки должны соответствовать документации на Ваш а/м.

### **8.9. РЕЖИМ ИЗМЕРЕНИЯ МАКСИМАЛЬНОЙ СКОРОСТИ НА ПОСЛЕДНЕМ КИЛОМЕТРЕ.**

**корость а/м равна нулю и замок зажигания отключен, на позиции текущей скорости всегда показывается максимальная В случае, если сскорость на последнем километре пути.**

### **8.10. ИЗМЕРЕНИЕ ВРЕМЕНИ РАЗГОНА ДО СКОРОСТИ 100 км/час.**

**При нахождении в любом режиме, в случае разгона до 100 км/час за время не более 20 секунд, кратковременно индикация любого режима сменяется на индикацию времени разгона до 100 км/час.** Старт режима возможен только когда скорость была равна «0» не менее 2-х секунд, а затем увеличивается. Внимание! Функция не работает для ЭБУ БОШ МР7.0.

### **9. РАБОТА В РЕЖИМЕ "ДИСПЛЕИ ТЕХОБСЛУЖИВАНИЯ 1,2".**

**9.1. ДЛЯ ПЕРЕКЛЮЧЕНИЯ В ДИСПЛЕИ ТО** коротко нажмите на кнопку **"**SERVICE**".** Для переключения между дисплеями ТО

1-2 при пассивных группах коротко нажмите на  $\sim$ 

**9.2. УСТАНОВКА ПАРАМЕТРОВ ТЕХНИЧЕСКОГО ОБСЛУЖИВАНИЯ "ХХВфл" Группа1 Дисплей ТО1 (замена воздушного фильтра), "ХХМКП" Группа2 Дисплей ТО1 (замена масла КПП), "ХХФр" Группа3 Дисплей ТО1 (ТО форсунок), "ХХГРМ" Группа5 Дисплей ТО1 (замена ремня ГРМ), "ХХОЖ" Группа1 Дисплей ТО2 (замена охлаждающей жидкости), "ХХМдв" Группа2 Дисплей ТО2 (Замена масла двигателя), "ХХСвч" Группа 3 Дисплей ТО2 (замена свечей зажигания).**

Первоначально в МК установлены указанные в таблице **9** начальные установки пробега до очередного техобслуживания для различных систем а/м. При движении а/м данные установки пробега до очередного ТО автоматически уменьшаются.

**В случае, если значение величины пробега до очередного техобслуживания становится равным "0"(значение счетчика уменьшается до значения 0 тысяч километров), при каждом включении замка зажигания подается предупредительный звуковой или голосовой сигнал, а также выводится соответствующее текстовое сообщение. После появления такого сообщения необходимо провести соответствующее ТО. После этого необходимо установить отличное от нуля значение соответствующего параметра пробега до следующего ТО. Вы можете также изменить, при необходимости, заводские установки МК пробега до очередного ТО для каждого из параметров. Для этого:**

1. Выберите соответствующий Дисплей ТО. **Для выбора Дисплея ТО 1-2 :** коротко нажмите на кнопку **"**SERVICE**".** Для переключения между

дисплеями ТО 1-2 при пассивных группах коротко нажмите на  $\sim$ 

2. Коротко нажмите на кнопки < > соответствующее количество раз, пока нужная группа не станет активной.

3.Коротко нажмите на кнопку "Sel", дисплей переключится в режим установки значения параметра (устанавливаемые значения) будут выделены миганием).

4. Коротко/длительно нажмите на к**нопки | |** , установите нужное значение пробега до очередного ТО в тысячах км.

5.Коротко нажмите на кнопку **" "**, выйдите из режима установки. Set

Аналогично устанавливаются параметры пробега до очередного ТО в указанных выше группах. Возможные диапазоны изменения параметров указаны в таблице **9**.

### **Таблица 9: параметроы Дисплеев ТО1,2**

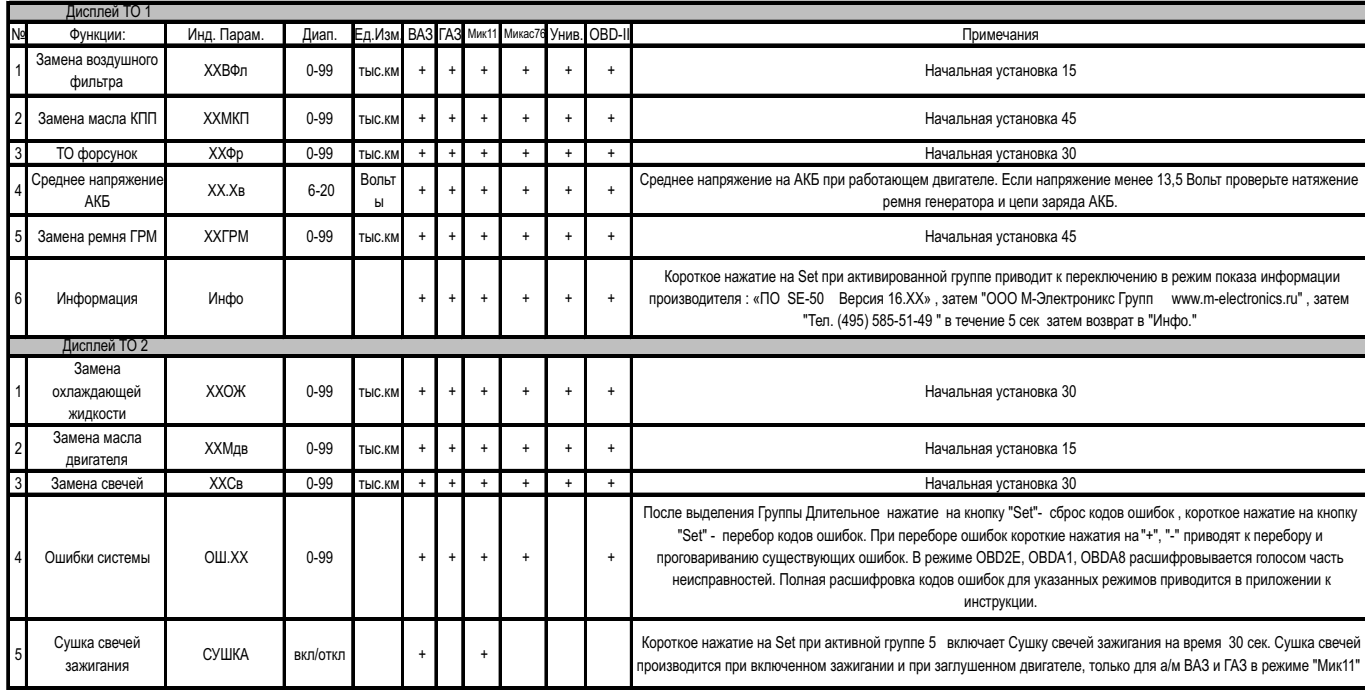

### **9.3. ЧТЕНИЕ И СБРОС КОДОВ ОШИБОК. "ОШ.ХХ" Группа 4 Дисплей ТО2** (кроме Универсального режима).

1.Выберите Дисплей ТО2. **Для выбора Дисплея ТО 2** коротко нажмите на кнопку **"**SETUP**".** Для переключения между дисплеями ТО 1-2 при пассивных группах коротко нажмите на **14 год** 

- 2. Коротко нажмите на **кнопку** (4раза), Группа 4 "Ошибки системы" < станет активной .
- 3.Коротко нажмите на кнопку "<mark>Sel</mark>", дисплей Группы 4 "Ошибки системы" переключится в режим просмотра текущих ошибок, если таковые имеются.
- 4. Коротко нажимайте на к**нопки и ве** и просматривайте все текущие ошибки системы.
- 5.Коротко нажмите на кнопку **"Sel"**, выйдите из режима просмотра ошибок.

Во время просмотра производится расшифровка и проговаривание ошибок для а/м ВАЗ и ГАЗ. **Для режима OBD2E, OBDA1, OBDA8 часть кодов ошибок индицируется, часть проговаривается.** В МК Multitronics SL-50 проговаривание не производится. Расшифровка кодов ошибок OBD-II указана в приложении инструкции. В универсальном режиме чтение кодов ошибок не производится.

\* Для сброса кодов ошибок повторите пункты 1. и 2., а затем, в течение 5 секунд после последнего нажатия на кнопки S, 2 пока Группа 4 активна, <u>ДЛИТЕЛЬНО</u> нажмите на кнопку "<mark>Sol</mark>l" . Ошибки будут сброшены, а на дисплее появится соответствующее сообщение. **Внимание! В режиме OBD-II сброс ошибок производится только при остановленном двигателе, при включенном зажигании.**

### **9.4. ИНФОРМАЦИЯ ПРОИЗВОДИТЕЛЯ - "Инфо.", Группа 6 Дисплея ТО-1.**

1.Выберите Дисплей ТО-1. Для выбора Дисплея ТО-1, коротко нажмите на кнопку "**SETUP**". Для переключения между дисплеями ТО 1-2 при 2. Коротко нажмите на кнопку < два раза, Группа 6 станет активной. 3.Коротко нажмите на кнопку **"Sel"**, дисплей переключится в режим индикации контактной информации производителя. **" " В случае длительного нажатия на кнопку** Set **из Группы 6 "Инфо" - запускается демонстрационная информация об особенностях**  пассивных группах коротко нажмите на  $\blacksquare$ 

**прибора.** 

### **9.5. СУШКА СВЕЧЕЙ ЗАЖИГАНИЯ Группа 5 Дисплея ТО-2. (только для а/м ВАЗ и ГАЗ в режиме "Мик11")**

Режим "Сушка свечей зажигания" используется для облегчения запуска двигателя в сырую и морозную погоду. В режиме "Сушка свечей" на свечи зажигания Вашей а/м в течении 30 секунд подаются импульсы системы зажигания, в результате чего свечи зажигания предварительно прогреваются, а также устраняется конденсат из свечного зазора. В случае, когда запуск двигателя затруднен, рекомендуется произвести цикл сушки свечей зажигания непосредственно перед запуском двигателя. Режим возможно использовать также в диагностических целях, предварительно включая вместо тестируемой свечи зажигания диагностический свечной пробойник и наблюдая наличие искры на выходе соответствующей катушки зажигания.

#### **!!! При использовании диагностического свечного пробойника категорически запрещается прикасаться к электроду пробойника во избежании поражения электрическим током!!**

Сушка свечей производится **при включенном зажигании и при заглушенном двигателе**.

1.Выберите Дисплей ТО-2. Дл**я выбора Дисплея ТО-2** коротко нажмите на кнопку "<mark>СИТИР</mark>". Для переключения между дисплеями ТО 1-2 при

пассивных группах коротко нажмите на  $\sim$ 

2. Коротко нажмите на кнопку < три раза, Группа 5 станет активной.

3.Коротко нажмите на кнопку **"Sel'**", будет запущена сушка свечей зажигания.

## **10.РАБОТА В РЕЖИМЕ DAILY ДИСПЛЕЕВ СРЕДНИХ ПАРАМЕТРОВ 1-4.**

### **10.1 ДЛЯ ПЕРЕКЛЮЧЕНИЯ В ДИСПЛЕИ СРЕДНИХ ПАРАМЕТРОВ**

коротко нажмите на кнопку **"**DAILY**".** Для переключения между дисплеями средних параметров 1-4 при пассивных группах коротко нажмите на  $\sim$   $\vee$ 

Все средние параметры индицируемые МК разбиты на 4 дисплея. Обнуление средних параметров в DAILY дисплеях 1-4 производится независимо.

1- Дисплей "Средние за поездку". Расчет параметров производится за одну поездку. Обнуление средних параметров в этом дисплее производится автоматически при каждом включении замка зажигания. При этом в Дисплее " Средние за поездку" также возможен ручной сброс параметров самим пользователем.

2 - Дисплей "Средние/Сброс". Расчет параметров производится от сброса до сброса. Период сброса параметров в этом дисплее можно задавать от 1 до 99 суток из Группы 4 Дисплея Установок 2 либо возможен сброс только в ручном режиме самим пользователем. Рекомендуется использовать этот дисплей для наблюдения недельной, месячной или сезонной средней статистики поездок.

3 - Дисплей "Средние/Накопительный". Сброс параметров в этом дисплее возможен только при общем сбросе прибора. Дисплей рекомендуется использовать для общей статистики поездок.

4 - "Дисплей Средние в пробках". Расчет параметров производится для всех поездок на участков пути, для которых скорость а/м менее указанной в Группе 1 Дисплея Установок 3 (по умолчанию 20 км /час). Сброс параметров в этой группе производится вручную. Рекомендуется использовать дисплей для отчета средней статистики в пробках. **Вы также можете использовать дисплей "В пробках" как дополнительный дисплей средних параметров с ручным сбросом (см. п. 11.3.8, стр. 50)** 

В каждом из четырех средних дисплеев 1-4 имеется соответствующий расчет стоимости поездок . В общем виде:

#### **Стоимость = Стоимость топлива + стоимость 1 км пробега\* пробег + стоимость 1 часа поездки \* время;**

#### **Стоимость топлива = расход топлива за поездку \* стоимость 1 литра топлива**

Для любого из четырех Дисплеев Средних параметров 1-4 стоимость 1 литра топлива одинакова, и задается из Группы 5 любого из DAILY дисплеев. Для любого из четырех Дисплеев Средних параметров1-4 стоимость 1 км пробега одинакова и задается из Группы 4 любого из DAILY дисплеев1-4. Для любого из четырех Дисплеев Средних параметров стоимость 1 часа поездки одинакова и задается из Группы 1 любого из DAILY дисплеев 1-4.

### **10.2. ПРИМЕР РАСЧЕТА СТОИМОСТИ ПОЕЗДКИ.**

Для расчета стоимости поездки используются сумма трех составляющих - **стоимость топлива за поездку, стоимость поездки по километражу и почасовая стоимость поездки**. Пользователь самостоятельно может выбрать удобный для него способ расчета стоимости поездки. Рассмотрим каждую из составляющих стоимости поездки подробнее.

**10.2.1 СТОИМОСТЬ ТОПЛИВА ЗА ПОЕЗДКУ** рассчитывается как расход топлива за поездку, умноженный на стоимость 1 литра топлива (0-99,9руб), которая устанавливается из Группы 5 любого DAILYДисплея 1-4.

**10.2.2 СТОИМОСТЬ ПОЕЗДКИ ПО КИЛОМЕТРАЖУ** рассчитывается как пробег (км) за поездку, умноженный на стоимость 1 км пробега. Стоимость 1 км пробега устанавливается из Группы 4 любого из DAILY Дисплеев 1-4.

**Приведем пример возможного расчета стоимости поездки по километражу**. Рассчитаем сумму среднегодовых затрат, связанных с использованием а/м без учета затрат на бензин; поделив ее на среднегодовой пробег а/м в километрах, например - 30000км, получим **стоимость 1 километра пробега.**

**1** Предположим, что начальная стоимость а/м 250 000 руб. Для нашего расчета предположим, что за один год эксплуатации стоимость автомобиля уменьшится на 80 000 руб.

**2** Предположим, что стоимость страховки а/м за год - 5000 руб.

**3**. Предположим, что стоимость Гос. ТО и дорожного налога - 3000 руб.

**4**. Предположим, что годовая стоимость автомобильной стоянки - 24 000 руб.

**5.** Предположим стоимость плановых ТО, включая запчасти за год - 10000руб.

\* При необходимости в сумму среднегодовых затрат можно включить стоимость израсходованного за год бензина, при этом, чтобы избежать двойного суммирования,<br>необходимо установить стоимость 1 литра топлива (0-99,9руб), котор

**Итого за год: 60 000+ 5000+3000+24 000+10000 =102 000 рублей за год, а значит стоимость 1 километра пробега равна 102 000/30000=3,4руб/км**

Устанавливаем из Группы 4 любого из Дисплеев 1-4 "DAILY" (Средние параметры) стоимость 1 км пробега - 3,4 (по умолчанию в приборе установлено 3,0 руб).

#### **10.2.3 ПОЧАСОВАЯ СТОИМОСТЬ ПОЕЗДКИ.**

Почасовая стоимость поездки рассчитывается как время в поездке, умноженное на стоимость одного часа поездки (0-999 руб), которая устанавливается из Группы 1 в любом из Дисплеев 1-4 "DAILY" (Средние параметры).

Вы можете отнести сумму вышеперечисленных среднегодовых затрат не на 1 километр поездки, а на 1 час поездки. Для этого поделим итоговую сумму 102 000 рублей на время в поездки за год, например на 600 часов. 102000руб/600час=170 руб/час.

Если а/м используется как средство для заработка, то необходимо учитывать почасовую оплату водителя, которая может составить для примера из расчета оплаты 15000 рублей в месяц - 15000/22 рабочих дня/8 рабочих часов=85 руб/час.

\* При необходимости к сумме почасовой стоимости поездки можно добавить часовую выгоду от использования а/м, если данная а/м сдается в аренду.

Можно также отнести стоимость израсходованного за год бензина на час поездки, при этом чтобы избежать двойного суммирования необходимо установить стоимость 1 литра топлива (устанавливается из Группы 5 любого из "DAILY" дисплеев 0-99,9 руб) равной нулю.

#### **Итого 1 час стоимости поездки : 170 + 85= 255 руб/час**

Устанавливаем из Группы 1 любого из Дисплеев 1-4 "DAILY" (Средние параметры). стоимость 1 часа поездки - 255 руб (по умолчанию в приборе установлено 0 руб).

**ПОСЛЕ ВЫПОЛНЕНИЯ РАСЧЕТОВ И УСТАНОВОК Вы можете рассчитывать стоимость поездки с учетом расхода топлива, по**  километражу и по часам. Рекомендуется использовать при расчете стоимости две составляющие. В первом случае стоимость бензина +<br>стоимость по километражу ( стоимость 1 часа поездки выбирается =0). Во втором случае стоимость **стоимость + стоимость по километражу), необходимо разнести постоянные затраты, связанные с использованием а/м: одну часть отнести на километры поездки, а другую часть отнести на часы поездки, чтобы избежать задваивания результата.**

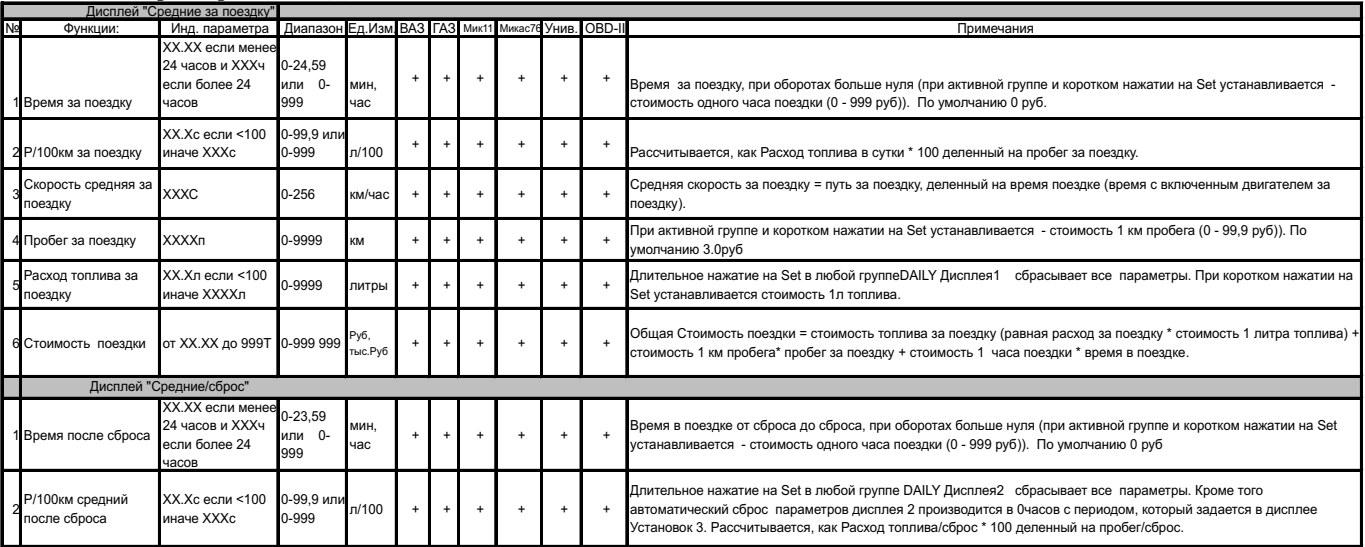

#### **Таблица 10. Параметры DAILY Дисплеев 1-4**

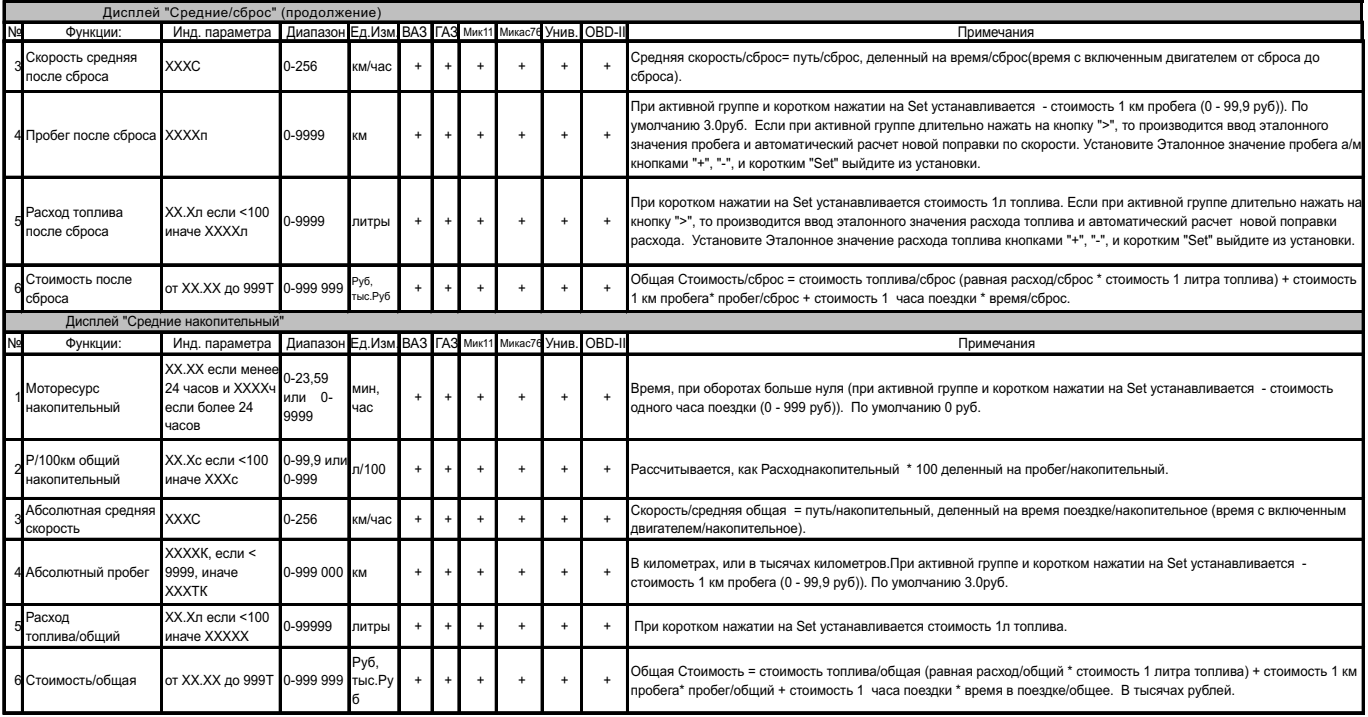

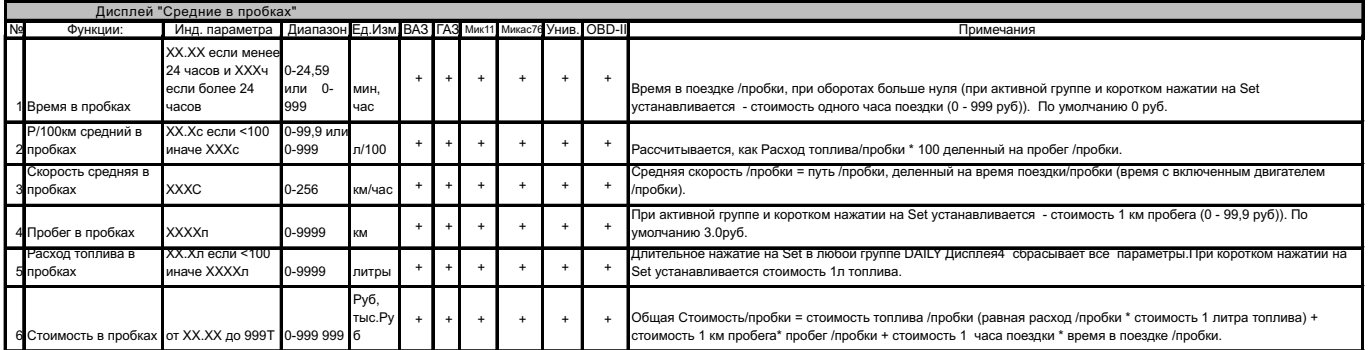

**10.3. ПРИМЕР УСТАНОВКИ СТОИМОСТИ 1 литра бензина для расчета стоимости поездок в "DAILY" дисплеях средних параметр ов 1-4.**

1.Для переключения в дисплеи средних параметров коротко нажмите на кнопку **"**DAILY**".** 

2. Из **любого** "D AILY" Дисплея средних параметров 1-4 коротко нажмите на кнопку < три раза, Группа 5 "Расход топлива /за

поездку/сброс/общий/в пробках/" станет активной.

3.Коротко нажмите на кнопку **"**Set**"**, дисплей переключится в режим установки стоимости 1 литра топлива в рублях (устанавливаемые значения будут выделены миганием).

4. Коротко/длительно нажмите на кнопки **+** , установите нужное значение.

5.Коротко нажмите на кнопку **"**Set**"**, выйдите из режима установки.

Аналогично устанавливаются, при необходимости, стоимость 1 км пробега - из Группы 4 **любого** "DAILY" Дисплея Средних параметров 1-4, и стоимость одного часа поездок - из Группы 1 **любого** "DAILY" Дисплея Средних параметров.

### **11. РАБОТА В РЕЖИМЕ "ДИСПЛЕИ УСТАНОВОК 1-5".**

Дл**я переключения в дисплеи установок <u>коротко</u> нажмите на кнопку "SPRWICB". П**осле появления сообщения: "Перейти в дисплеи و Дл**я переключения в дисплеи**<br>установок?", коротко нажмите на кнопку "Sel". Для переключения меж  $\overline{\wedge}$  .

**Для выхода из Дисплея Установок** : нажмите на любую из кнопок: **"**PARAM**", "**DAILY**" или "**SERVICE**"**

Для выделения произвольной группы параметров в Дисплее Установок коротко нажимайте на кнопки ≤ или ≥. В течении 3-х секунд после<br>выделения группы параметров в противоположной строке индицируется буквенное название выделе < **или** >.

В случае, если группа параметров активна (выделена маркером), короткое нажатие на кнопку "Sell" приводит к подрежиму установки<br>параметра в выделенной группе, последующее иажатие на кнопки "кустановке значения параметра, а на кнопку **" "** к выходу из режима установки.

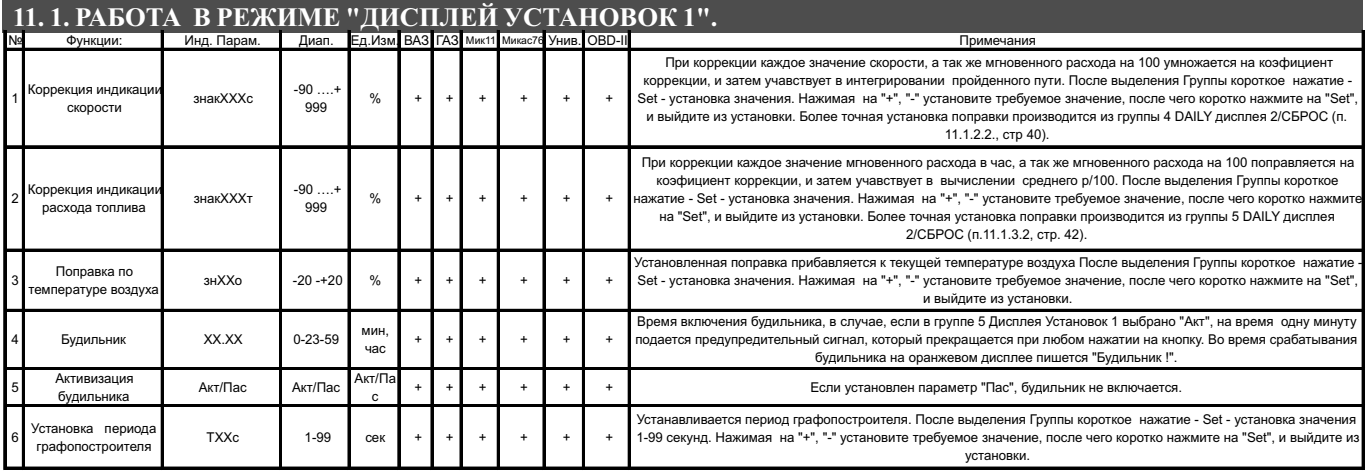

### **11.1.1. ПРИМЕР УСТАНОВКИ ПОПРАВКИ РАСХОДА ТОПЛИВА/СКОРОСТИ.**

1. Переключитесь в Дисплей Установок 1 содержащий параметр "Поправка расхода топлива". **Для переключения в дисплеи установок** <u>длительно</u><br>нажмите на кнопку "<mark>SDRVIOD</mark>". После появления сообщения "Перейти в дисплеи уста

между дисплеями установок 1-5 при пассивных группах коротко нажмите на  $\sim$ 

2. Коротко нажмите на кнопку  $\geq$  (2раза), Группа 2 "Поправка расхода топлива" станет активной.

3.Коротко нажмите на кнопку "<mark>Sel</mark>l", дисплей Группы 2 "Поправка расхода топлива" переключится в режим установки значения параметра (устанавливаемые значения будут выделены миганием).

4. Коротко/длительно нажмите на к**нопки •** , установите нужное значение.

5.Коротко нажмите на кнопку **"Sel"**, выйдите из режима установки.

Для установки поправки индикации скорости установите соответствующее значение поправки в Группе 1 Дисплея установок 1.

Аналогично устанавливаются или изменяются значения других параметров в Группах 1-6 Дисплея Установок.

**Если показания температуры "За бортом" отличаются от действительных, установите соответствующую поправку в Группе 3. Для использования будильника установите необходимое время включения будильника в Группе 4 и установите признак активности будильника в Группе 5.**

### **11.1.2. КОРРЕКЦИЯ ОТОБРАЖЕНИЯ ПРОЙДЕННОГО ПУТИ И СКОРОСТИ.**

В зависимости от типа используемого датчика скорости, размера используемых покрышек, а также степени их износа воспользуйтесь коррекцией показаний пройденного пути и скорости.

Возможно два способа коррекции показаний пройденного пути и скорости. В первом случае пользователь самостоятельно производит расчет и вводит значение поправки скорости с точностью до 1%. Во втором случае пользователь вводит только эталонное количество пройденного пути, а расчет поправки скорости МК производит автоматически с высокой точностью. Рекомендуется использовать **второй** метод коррекции показаний скорости и пути.

### **11.1.2.1 1-й МЕТОД КОРРЕКЦИИ ПОКАЗАНИЙ СКОРОСТИ И ПУТИ.**

Коррекция производится установкой требуемого коэффициента поправки в Группе 1 Дисплея Установок 1. Величина коррекции устанавливается в<br>пределах от "минус 90% до плюс 999%" с шагом 1%. Необходимую величину коррекции в % м а/м и степень их износа. Сравнение показаний скорости МК и штатного спидометра неприемлемо для расчетов поправки вследствие того, что погрешность последнего составляет 5-10%. Рекомендуется рассчитывать поправку по скорости сравнением с штатным одометром (при установке<br>штатных покрышек) либо сравнением с GPS навигатором. Имейте в виду, что в случае кратк ошибки при расчете.

-39-

Необходимая величина коррекции в процентах определяется:

#### **нв%=(( Эт\*(100+у%))/Из) - 100**

где "Эт" - Эталонное значение пробега а/м,

"Из" - Измеренное значение пробега а/м в Группе 4 Дисплей Средние/Сброс,

"у% - поправка скорости, установленная до момента измерения .

**Например:**

**1.** Обнуляем средние путевые параметры в DAILY Дисплее 2 "Средние/ СБРОС". Обнуляем счетчик оперативного пробега в а/м или сбрасываем параметры маршрута для GPS навигатора.

**2.** Проезжаем 10 или более км. по штатному одометру либо по GPS навигатору, (например 10,0 км) .

3. Останавливаемся и считываем расстояние, измеренное МК SE-50/SL-50 в Группе 4 Дисплей "Средние / СБРОС". (например 9, 9 км).

#### С учетом того, что поправка пути и скорости, установленная до момента измерений, составляла - 0%, новая величина коррекции отображения **пройденного пути и скорости в процентах:**

#### нв%=((Эт\*(100+у%))/Из) - 100=((10,0\*(100+0%))/9,9)-100=1,01%.

**4.** Устанавливаем поправку по скорости в Группе 1 Лисплей Установок 1 равную + "1" аналогично п.11.1.1.

**При коррекции показаний скорости автоматически корректируются мгновенные и средние расходы на 100 км, пройденный путь и средняя скорость.**

### **11.1.2.2 2 -й МЕТОД КОРРЕКЦИИ ПОКАЗАНИЙ СКОРОСТИ И ПУТИ.**

Коррекция производится **автоматически после ввода эталонного значения пробега а/м**. Величину коэффициента коррекции МК рассчитывает и устанавливает в группе 1 дисплея Установок 1 в пределах от "минус 90% до плюс 999%" **с высокой точностью** ( приблизительно 0,2%), и с шагом индикации 1%.

#### **Например:**

**1.** Обнуляем средние путевые параметры в DAILY Дисплее 2 "Средние/ СБРОС". Обнуляем счетчик оперативного пробега в а/м или сбрасываем параметры маршрута для GPS навигатора.

**2.** Проезжаем 10 или более км. по штатному одометру либо по GPS навигатору, (например 10,0 км) . Останавливаемся.

**3.** Устанавливаем маркер в Группу 4 DAILY Дисплея 2, показывающую измеренное МК значение пробега, например - 9,9 км и длительно нажимаем на кнопку >. Дисплей МК переключится в режим индикации измеренного и установки эталонного значения пробега.

4. Коротко нажимаем на кнопки **+ <b>1**, устанавливаем **эталонно**е значение пробега - 10,0 км.

**5.** Коротко нажимаем на кнопку "<mark>Sei</mark>", выходим из режима установки.

 После выполнения вышеуказанного, поправка скорости и пробега будет автоматически рассчитана и установлена МК с высокой точностью. При **6.** этом измеренное значение пробега в Группе 4 DAILY Дисплея 2 "Средние/ СБРОС" будет заменено на новое значение, рассчитанное с новой поправкой, равное Эталонному. Имейте в виду, что в Группе 1 Дисплея Установок 1 **индикация** поправки, рассчитанной по методу 2, все равно будет производиться с точностью 1 %.

**При коррекции показаний скорости автоматически корректируются мгновенные и средние расходы на 100 км, пройденный путь и средняя скорость.**

#### **11.1.3. КОРРЕКЦИЯ ИНДИКАЦИИ РАСХОДА ТОПЛИВА.**

При несоответствии реального и индицируемого расхода топлива проведите коррекцию индикации расхода топлива.

Возможно два способа коррекции показаний расчета топлива. В первом случае пользователь самостоятельно производит расчет и ввод значения поправки расхода с точностью до 1%. Во втором случае пользователь вводит только эталонное значение расхода топлива, а расчет поправки МК производит автоматически с высокой точностью. Рекомендуется использовать второй метод коррекции показаний расхода топлива.

#### **11.1.3.1 1-й МЕТОД КОРРЕКЦИИ ПОКАЗАНИЙ РАСХОДА ТОПЛИВА .**

Коррекция производится ручной установкой требуемого коэффициента поправки в группе 2 дисплея Установок 1. Величина коррекции устанавливается в пределах от "минус 90% до плюс 999%" с шагом 1%. Необходимая величина коррекции в процентах определяется:

#### **нв%=(( Эт\*(100+у%))/Из) - 100**

где "Эт" - Эталонное значение расхода топлива,

"Из" - Измеренное значение расхода топлива,

"у% - поправка расхода, установленная до момента измерения .

#### **Пример коррекции индикации расхода топлива для метода 1.**

**1.** Залейте самостоятельно до горловины полный бак бензина. При заправке следите, чтобы в результате "брызг" пистолет не отключался ранее того, как уровень топлива достигнет уровня горловины.

2. Обнулите средние параметры в DAILY Дисплее 2 "Средние/СБРОС".

**3.** Наблюдая за индикацией расхода топлива за поездку на экране МК Группа 5 Дисплей "Средние/Сброс" откатайте без дозаправки более 25 литров бензина, например 25,2 литра.

**4.** Снова заправьтесь с учетом особенностей, изложенных в п.1. топливом "до полного бака", например 27 литров.

**С учетом того, что поправка расхода установленная до момента измерений составляла - 0%, новая поправка индикации расхода в % будет равна :** 

**= ((27\*(100+0%))/25,2)-100=7,1% нв%=(( Эт\*(100+у%))/Из) - 100**

**5.**  Вводим поправку индикации расхода топлива в Группе 2 Дисплея Установок 1 (см. п.11.1.1.) **+ 7 (%)**. В дальнейшем, в случае, если вы все сделали правильно, величины индицируемого и эталонного расхода, измеренные по методике п.1 - п.4, должны совпадать.

### **11.1.3.2 2-й МЕТОД КОРРЕКЦИИ ПОКАЗАНИЙ РАСХОДА ТОПЛИВА .**

Коррекция производится автоматическим расчетом и установкой требуемого коэффициента поправки в группе 2 дисплея Установок 1 после ввода эталонного значения расхода. Величина коррекции устанавливается в пределах от "минус 90% до плюс 999%" **с высокой точностью** (приблизительно 0,2%) и с шагом индикации 1%.

#### **Пример коррекции индикации расхода топлива для метода 2.**

**1.** Залейте самостоятельно до горловины полный бак бензина. При заправке следите, чтобы в результате "брызг" пистолет не отключался ранее того, как уровень топлива достигнет уровня горловины.

**2.** Обнулите средние параметры в DAILY Дисплее 2 "Средние/СБРОС".

**3.** Наблюдая за индикацией расхода топлива за поездку на экране МК - Группа 5 Дисплей "Средние/Сброс" откатайте без дозаправки более 25 литров бензина, например 25,2 литра.

**4.** Снова заправьтесь с учетом особенностей, изложенных в п.1, топливом "до полного бака", например 27 литров.

**5.** Установите маркер в Группу 5 DAILY Дисплея 2 "Средние/ СБРОС" и длительно нажмите на кнопку ⊵ . Дисплей МК переключится в режим индикации измеренного и установки эталонного значения расхода топлива.

**6.** Коротко нажмите на кнопки **и и у** установите эталонное значение расхода - 27,0 литра.

 **7.** Set Коротко нажмите на кнопку **" "**, выйдите из режима установки.

**8.** После выполнения вышеуказанного поправка расхода топлива будет автоматически рассчитана и установлена МК с высокой точностью. При этом измеренное значение расхода топлива в Группе 5 DAILY Дисплея 2 "Средние/ СБРОС" будет заменено на новое значение, рассчитанное с новой поправкой, равное Эталонному. Имейте в виду, что в Группе 2 Дисплея Установок 1, индикация поправки, рассчитанной по методу 2, все равно будет производиться с точностью 1 %. В дальнейшем в случае, если вы все сделали правильно, величины индицируемого и эталонного расхода, измеренные по методике п.1 - п.4, должны совпадать.

### **11. 2. РАБОТА В РЕЖИМЕ "ДИСПЛЕЙ УСТАНОВОК 2".**

**Таблица параметров Дисплея Установок 2** 

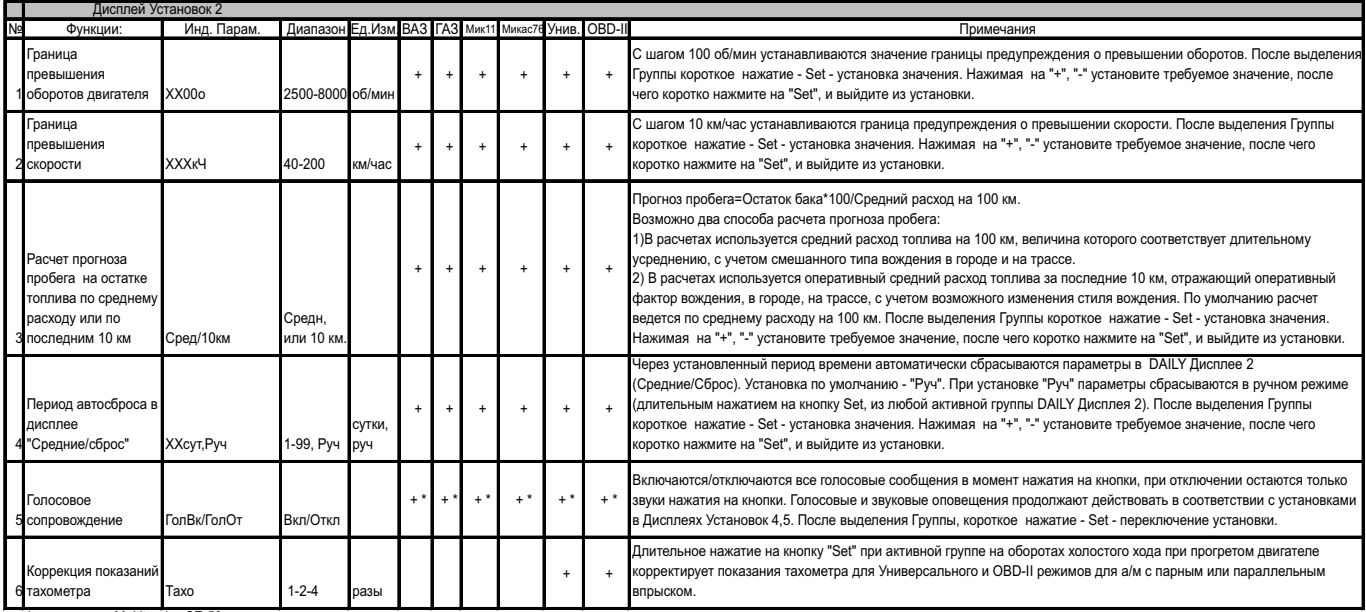

\* - только для Multitronics SE-50

**Установите при необходимости границы предупреждения о превышении оборотов двигателя и скорости а/м, а также выберите необходимое значение параметров в группах 3-6.**

#### **11.2.1. ПРИМЕР УСТАНОВКИ ГРАНИЦЫ ПРЕДУПРЕЖДЕНИЯ О ПРЕВЫШЕНИИ СКОРОСТИ. (Группа 2 Дисплея установок 2)**

Для установки границы предупреждения о превышении скорости:

1. Переключитесь в Дисплей Установок 2, содержащий Группу 2 "Граница превышения по скорости". **Для переключения в дисплеи установок** коротко нажмите на кнопку **"**SERVICE**".** После появления сообщения "Перейти в дисплеи установок?" коротко нажмите на кнопку **"**Set**".** Для переключения между дисплеями установок 1-5 при пассивных группах коротко нажмите на  $\blacksquare$ 

2. Коротко нажмите на кнопку > (2раза), Группа 2 "Граница превышения по скорости" станет активной.

3.Коротко нажмите на кнопку **"Sel"**, дисплей Группы 2 "Граница превышения по скорости" переключится в режим установки значения параметра (устанавливаемые значения будут выделены миганием).

4. Коротко/длительно нажмите на к**нопки • •** , установите нужное значение.

5.Коротко нажмите на кнопку **"Sel"**, выйдите из режима установки.

**11.2.2 В РЕЖИМЕ "Гол Вк"(Группа 5 Дисплея Установок 2) -** включены голосовые сообщения. Озвучиваются нажатия на клавиатуру МК, все названия режимов, численные значения параметров, сообщения, аварийные ситуации и события превышения заданных пределов **в**<br>**соответствии с установками в Дисплеях установок 4-5.** Только для Multitronics SE-50.

**11.2.3 В РЕЖИМЕ "Гол От" (Группа 5 Дисплея Установок 2) -** отключается озвучивание названия всех режимов и численных значений

параметров в момент нажатия на кнопки. Остальное озвучивание продолжает действовать **в соответствии с установками в Дисплеях Установок 4-5 .** Только для Multitronics SE-50.

**Для режима OBD2E, OBDA1, OBDA8 часть кодов ошибок индицируется, часть проговаривается.** Расшифровка кодов ошибок OBD-II указана в приложении инструкции. В универсальном режиме проговаривание кодов ошибок не производится.

### **11.2.4 КОРРЕКЦИЯ ПОКАЗАНИЙ ТАХОМЕТРА ДЛЯ УНИВЕРСАЛЬНОГО и OBD-II РЕЖИМОВ.**

В универсальном и OBD-II режиме обороты двигателя измеряются с форсунки а/м. По умолчанию МК предназначен для использования с а/м с последовательным впрыском топлива. Если прибор использовать на а/м с парным или параллельным впрыском, то показания тахометра могут отличаться от реальных в 2 или в 4 раза. Для коррекции показаний тахометра, в этом случае, прогрейте двигатель и на оборотах холостого хода длительно нажмите на кнопку "Set" из активной Группы 6 Дисплея Установок 2. Будет произведена автоматическая коррекция оборотов тахометра.

### **11. 3. РАБОТА В РЕЖИМЕ "ДИСПЛЕЙ УСТАНОВОК 3".**

#### **Таблица параметров Дисплея Установок 3**

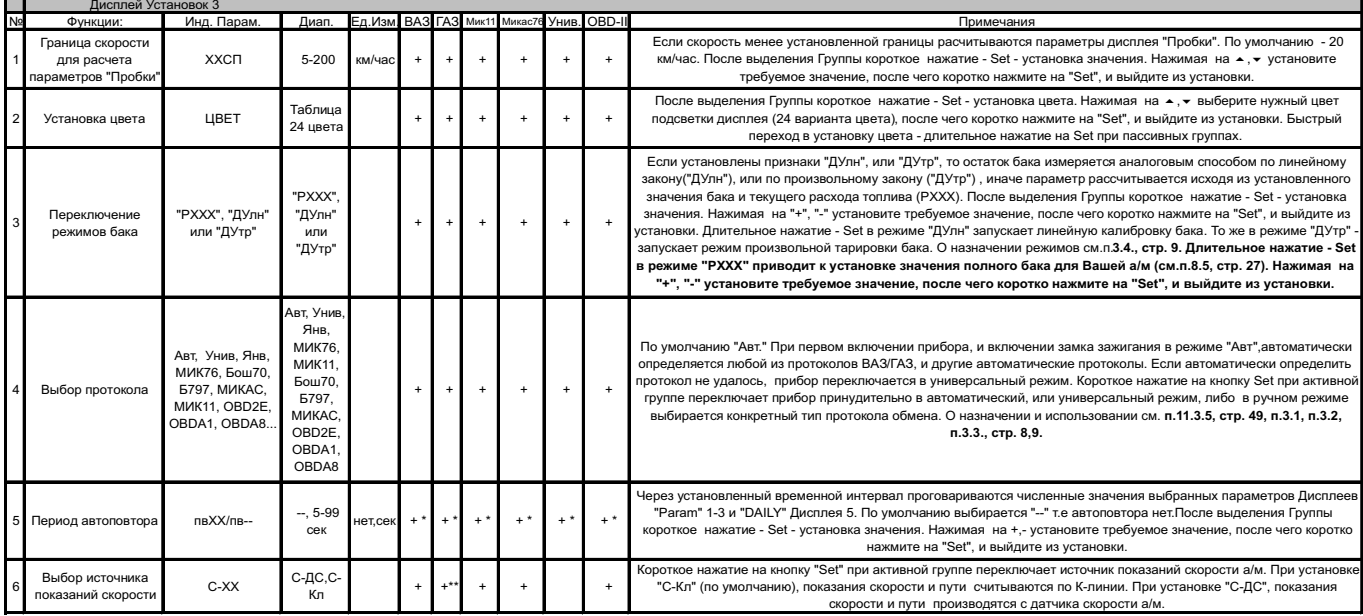

\* - только для Multitronics SE-50

\*\* - Для а/м "Газель" с блоками МИКАС 7.1: 241.3763 000-54,63,64; СОАТЭ: 302.3763 000-10,11

### **11.3.1. ПРИМЕР НАСТРОЙКИ ЦВЕТА ПОДСВЕТКИ ИНДИКАТОРА .**

1. Переключитесь в Дисплей Установок 3, содержащий группу 2 с параметром "Цвет". **Для переключения в дисплеи установок <u>коротко</u> нажмите на**<br>кнопку "<mark>SDRVICE</mark>". После появления сообщения "Перейти в дисплеи установок?" - к

дисплеями установок 1-5 при пассивных группах коротко нажмите на  $\Delta \vee$ 

2. Коротко нажмите на кнопку ≥ (2раза), Группа 2 "Цвет" станет активной.

3.Коротко нажмите на кнопку "Set", дисплей Группы 2 "Цвет" переключится в режим установки цвета.

4. Коротко нажмите на кнопки **и в детан**, установите нужное значение цвета подсветки дисплея.

5.Коротко нажмите на кнопку **"**Set**"**, выйдите из режима установки.

**Возможно также быстрое переключение в режим настройки цвета подсветки индикатора длительным нажатием на кнопку "**Set**" из любого дисплея при пассивных группах (см.п.7.2, стр. 23).**

### **11.3.2. ПЕРЕКЛЮЧЕНИЕ РЕЖИМОВ ОТОБРАЖЕНИЯ БАКА .**

Выберите необходимый режим отображения уровня топлива в баке. По умолчанию в приборе установлен режим "РХХХ" (где ХХХ: 33-183л расчетный бак). О назначении режимов смотрите п. 3.4., стр 9.

1. Переключитесь в Дисплей Установок 3 содержащий Группу 3 с параметром режима индикации бака. Дл**я переключения в дисплеи установок**<br><u>коротко</u> нажмите на кнопку "SDRVICD". После появления сообщения "Перейти в дисплеи уст

переключения между дисплеями установок 1-5 при пассивных группах коротко нажмите на  $\sim$ 

2. Коротко нажмите на кнопку >(3раза), Группа 3 "Режим контроля бака" станет активной.

3.Коротко нажмите на кнопку **"**Set**"**, дисплей Группы 3 "Режим контроля бака" переключится в режим выбора значения параметра.

4. Коротко нажмите на кнопки **и величета и установите нужное значение режима отображения бака**.

5.Коротко нажмите на кнопку **"**Set**"**, выйдите из режима установки.

### **11.3.3 . РЕЖИМ ЛИНЕЙНОЙ КАЛИБРОВКИ ДУТ .**

#### **Внимание! перед началом линейной калибровки установите режим "ДУлн" (см.п.11.3.2.)**

В случае, если в приборе установлен режим линейного измерения показаний ДУТ - "ДУлн", для правильного отображения остатка топлива в баке пользователю **необходимо произвести линейную калибровку своего ДУТ** в двух точках - при полном и пустом баке, например при значениях остатка 6 и 42 литра. Для этого:

**1.**Слейте или отъездите бензин в баке вашей а/м до того момента, пока не начнет зажигаться лампа остатка топлива в баке 5-6 литров.

**2**. Установите автомобиль на ровную площадку, запустите двигатель, отключите дополнительные потребители электроэнергии - габариты, фары, вентиляторы и т.д. для того, чтобы бортовое напряжение при калибровке соответствовало напряжению при движении.

- **3.** Переключитесь в Дисплей Установок 3. Коротко нажимая на кнопку >, переключитесь в Группу 3 Дисплея Установок 3. В Группе 3 должен быть выбран режим "ДУлн" .
- 4. В течении 3 секунд, пока Группа 3 Дисплея Установок 3 выделена маркером, дл**ительно** нажмите на кнопку "<mark>Sel</mark>". Прибор переключится в режим линейной калибровки бака в режиме "ДУлн" для значения остатка 6 - литров . На индикаторе высветится "Опр. ост. топлива" "- - - -U ДУТ --- В", а затем, после измерения "Бензин 15 л", "Напр. ДУТ --- В". Короткими нажатиями на на кнопки Н П уста<u>нов</u>ите остаток топлива в баке 6 литров или любое другое значение, равное настоящему остатку топлива, после чего коротко нажмите кнопку **" <mark>Net</mark> "**.
- **5.** Прибор вернется в режим Дисплея Установок 3, а при переключении в дисплеи "PARAM 1-3", значение остатка бака будет равно 6 литров или установленному значению.
- **6.** Залейте полный бак по горловину, откатайте 1 литр по счетчику расхода за поездку .
- **7**. Установите автомобиль на ровную площадку, запустите двигатель, отключите дополнительные потребители электроэнергии габариты, фары, вентиляторы и т.д. для того, чтобы бортовое напряжение при калибровке соответствовало напряжению при движении.
- **8.** Переключитесь в Дисплей Установок 3. Коротко нажимая на кнопку > , переключитесь в Группу 3 Дисплея Установок 3. В Группе 3 должен быть выбран режим "ДУлн".
- **9.** В течении 3 секунд, пока Группа 3 Дисплея Установок 3 выделена маркером, **длительно** нажмите на кнопку **"Sel"**. Прибор переключится в режим линейной калибровки бака в режиме "ДУлн" для значения остатка 42 - литра . На индикаторе высветится "Опр. ост. топлива" "- - - -U ДУТ - - - В", а затем, после измерения "Бензин 15 л", "Напр. ДУТ - - - В". Короткими нажатиями на + - установите остаток топлива на кнопки в баке 42 литра или любое другое значение, равное настоящему остатку топлива, после чего коротко нажмите кнопку "<mark>Set</mark>".
- **10.** Калибровка для значения остатка бака 42 литр в режиме "ДУлн" завершится со значением остатка бака 42 литра или с установленным значением. Продолжите эксплуатацию.

**Производить калибровку возможно любое количество раз в любой последовательности для топливных баков 33 -183 литра, с ДУТ напряжением 0-10 Вольт с прямой и обратной зависимостью напряжения ДУТ от уровня топлива в баке. Калибровка производится в двух произвольных точках. Характер зависимости уровня топлива в баке от напряжения ДУТ линейно переносится на весь возможный диапазон значений уровня топлива в баке 33-183 литра.**

### **11.3.4 . РЕЖИМ НЕЛИНЕЙНОЙ ТАРИРОВКИ ДУТ .**

**Внимание ! Перед началом нелинейной тарировки необходимо провести коррекцию показаний расхода топлива (см. п.11.1.3, стр. 41). Без проведения указанной коррекции тарировка будет произведена неправильно!**

#### **Внимание! перед началом нелинейной тарировки установите режим "ДУтр" (см.п.11.3.2)**

В случае, если в приборе установлен режим нелинейного измерения показаний ДУТ - "ДУтр", для правильного отображения остатка топлива в баке пользователю **необходимо произвести нелинейную тарировку для режима "ДУтр".** Для этого:

- 1. Залейте полный бак, подождите после заправки не менее 5 минут при включенном двигателе и выполните последующие шаги.
- 2. Из активной Группы 3 Дисплея Установок 3 и выбранном признаке "ДУтр" длительно нажмите на кнопку **"Set"**, после чего прибор переключится в режим тарировки бака.
- 3. На дисплее прибора появится сообщение "Старт тарировки бака с ХХХ л".
- 4. Кнопками + установите величину максимального объема топливного бака Вашей а/м, после чего коротко нажмите на кнопку "<mark>Set</mark>".
- 5. Будет запущена тарировка бака для режима "ДУтр". Во время тарировки необходимо ездить без дозаправки, пока остаток топлива в баке не станет равным 6 литров или пока не появится сообщение, что тарировка завершена.
- **Во время запущенной нелинейной тарировки остаток бака рассчитывается МК аналогично режиму "РХХХ" (расчетному баку), а при индикации остатка в конце группы вместо буквы "л" пишется буква "т".**
- Тарировка может завершится преждевременно либо с погрешностями при некорректных показаниях ДУТ. В этом случае необходимо попытаться повторить тарировку, а при неисправном ДУТ заменить его либо использовать режим "РХХХ".
- **Погрешности тарировки могут возникнуть в случае, если в течение тарировки ДУТ выдает некорректные показания в результате сильной качки, резких поворотов либо наклонного положения а/м . В этом случае проведите тарировку повторно.**

### **11.3.5. ВЫБОР ПРОТОКОЛА .**

По умолчанию прибор настроен в режим автоматического определения протокола. В случае, если прибор подключен к К-линии и удалось<br>правильно определить тип ЭБУ, автоматически выбирается соответствующий режим работы. В случа удалось правильно определить тип подключенного к К-линии ЭБУ в автоматическом режиме, происходит переключение в "Универсальный" режим работы. Процесс автоматического определения протокола производится прибором каждый раз после отключения АКБ и занимает длительное время.

**МК может определить тип протокола обмена в автоматическом режиме неправильно. Это может произойти в случае подключения прибора к ЭБУ, который не поддерживается МК. В этом случае параметры работы двигателя - температура двигателя, дроссель и т.д. будут показываться неправильно. В этом случае используйте универсальный режим работы.**

Если вы часто отключаете АКБ на Вашей а/м, для исключения процедуры автоматического определения протокола установите вручную нужный вам режим. Для этого, если в автоматическом режиме при работе по К-линии прибор правильно определил тип ЭБУ и все параметры работы двигателя - Температура Двигателя, Дроссель и т.д, показываются верно, установите тот тип протокола, который пишется на экране прибора после сообщения<br>**"Определение протокола"**. Это сообщение появляется на экране <u>каждый раз после от</u> зажигания в случае, если в Группе 4 выбран автоматический режим работы, а также в случае, если установка в Группе 4 изменена с какого либо режима на режим "Авт". При автоматическом определении протокола возможны следующие сообщения "Янв, МИК76, Бош70, Б797, МИКАС, МИК11, OBD2E, OBDA1, OBDA8, Унив".

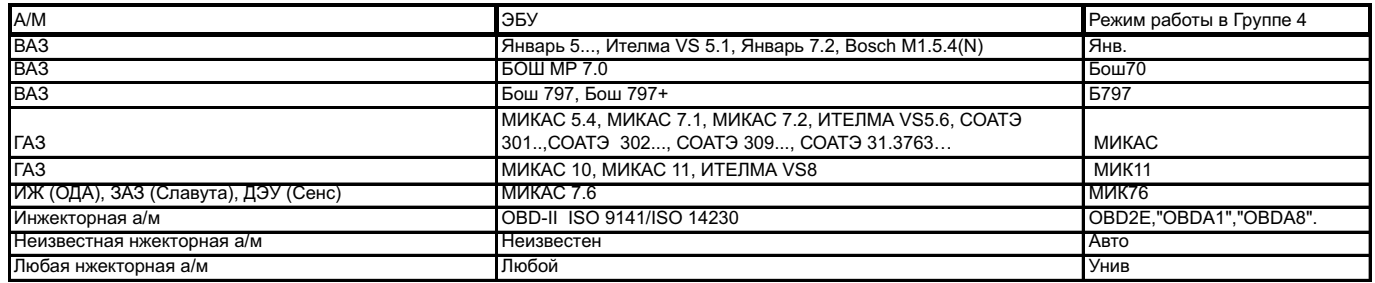

**Используйте ручную установку режима также в случае неправильного определения типа протокола в автоматическом режиме.**

**Для правильной установки выбирайте указанные режимы и наблюдайте за правильной индикацией параметров работы двигателя - Температура ОЖ, Дроссель, Обороты, а также Скорость а/м.**

### **ДЛЯ ПЕРЕКЛЮЧЕНИЯ РЕЖИМА "ВЫБОР ПРОТОКОЛА":**

#### **1. Отключите зажигание.**

2.Переключитесь в Дисплей Установок 3 и выберите Группу 4. **Для переключения в ди<u>спл</u>еи установок** <u>коротко</u> нажмите на кнопку "<mark>SPANPI</mark>". После появления сообщения "Перейти в дисплеи установок?" коротко нажмите на кнопку **"**Set**".** Для переключения между дисплеями установок 1-5

при пассивных группах коротко нажмите на  $\sim$ 

> 3. Коротко нажмите на кнопку (4раза), Группа 4 станет активной .

4.Коротко нажмите на кнопку **"Sel"**, дисплей Группы 4 переключится в режим установки протокола.

- 5. Коротко нажмите на кнопки **+** , установите нужный режим.
- Set 6.Коротко нажмите на кнопку **" "**, выйдите из режима установки.

**7. Включите зажигание.**

**После изменения режима работы необходимо при включенном зажигании и запущенном двигателе переключиться в Дисплеи "PARAM 1-3" и, наблюдая за индикацией параметров работы двигателя, проверить правильность индикации параметров.**

### **11.3.6. ВЫБОР ИСТОЧНИКА ПОКАЗАНИЙ СКОРОСТИ А/М .**

Во всех режимах с использованием К-линии, кроме Универсального режима и режима "ГАЗ", возможно изменять источник показаний скорости и пробега. В первом случае показания скорости считываются с К-линии (установка по умолчанию "С-Кл" в группе **6 Дисплея установок 3**), во втором с датчика скорости а/м (установка "С-ДС"). Использование в качестве источника показаний датчика скорости а/м может дать большую точность измерения скорости и пути, при этом требуется обязательное подключение к датчику скорости а/м. Рекомендуется использовать установку "С-ДС" с подключением к датчику скорости для а/м с ЭБУ МИКАС 7.6, вследствие некорректных показаний скорости по К-линии для данного типа ЭБУ. **11.3.7. В РЕЖИМЕ АВТОПОВТОРА ЗНАЧЕНИЯ ПАРАМЕТРА (Группа 5 дисплея Установок 3), через установленный** промежуток времени, при включенном режиме **"Гол Вк" (Группа 5 Дисплея Установок 2)** периодически проговаривается актуальное численное значение любого из 15 параметров Дисплеев Пользователя 1-3, или DAILY дисплея 5**.** При установке "- - " режим отключен. Для включения режима установите значение параметра "5-99" , после чего выделите любую группу параметров Дисплеев "PARAM" 1-3 для автоматического проговаривания значения параметра. **Только для Multitronics SE-50.**

### **11.3.8. ВТОРОЙ ДИСПЛЕЙ СРЕДНИХ ПАРАМЕТРОВ ИЗ ДИСПЛЕЯ "В ПРОБКАХ".**

Если в Группе 1 Дисплея Установок 3 установить границу скорости в пробках "200 км/час", то Дисплей "В пробках" будет работать как<br>дополнительный дисплей средних параметров с ручным сбросом. Это бывает удобно в случае, есл сбросом.

### **11. 4. РАБОТА В РЕЖИМЕ "ДИСПЛЕИ УСТАНОВОК 4,5".**

#### **Таблица параметров Дисплеев Установок 4,5**

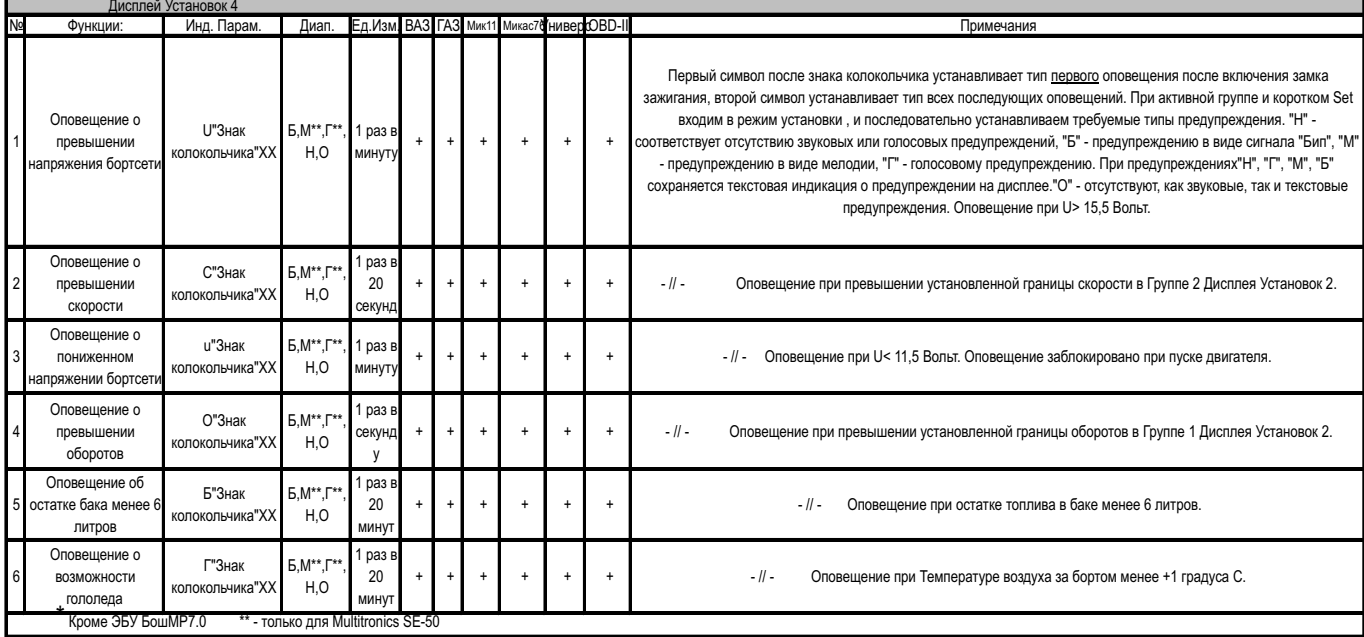

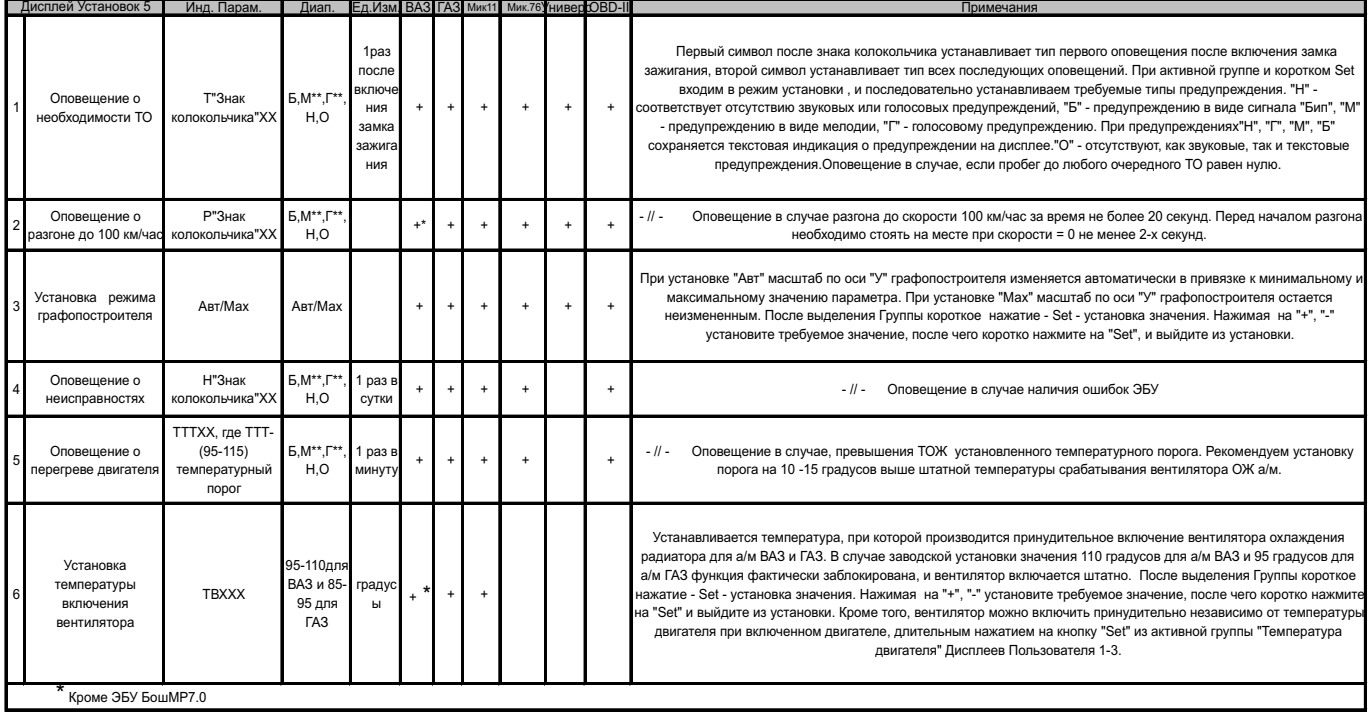

**МК** позволяет программировать оповещения о 10 различных событиях, указанных в таблице параметров Дисплеев Установок 4,5. Для каждого из указанных типов событий возможно независимое программирование оповещения на двух временных участках. Первоначально программируется первое оповещение, возникающее, если событие происходит первый раз после очередного включения замка зажигания. На втором шаге программируются тип оповещения об аналогичных событиях, происходящих повторно.

Для каждого из событий для указанных двух временных участков возможны предупреждения типа :

"Г" - голосом + мелодией + индикация на дисплее (только для Multitronics SE-50)

 $M''$  - одной мелодией + индикация на дисплее (только для Multitronics SE-50)

"Б" - коротким "бипом" + индикация на дисплее

"Н" - нет звукового/голосового предупреждения, есть индикация на дисплее

"О" - нет звукового/голосового предупреждения, нет индикации на дисплее

Например, установка в Группе 1 Дисплея Установок 4 типа "U4ГМ", означает, что первый раз после включения замка зажигания, в случае аварийного повышения напряжения бортсети, прозвучит соответствующая мелодия и соответствующее голосовое сообщение. Если подобная аварийная ситуация повторится, то все последующие типы оповещения, до очередного включения замка зажигания, будут выполняться одной мелодией.

Если изменить установку "U ГМ" на "U БО", то первый раз после включения замка зажигания, в случае аварийного повышения напряжения бортсети, один раз прозвучит короткий "Бип". Если подобная аварийная ситуация повторится, то до очередного включения замка зажигания, предупреждения о превышении напряжения бортсети больше подаваться **не будут.**

В МК Multitronics SL-50 голосовые предупреждения и мелодии не воспроизводятся.

## **11.4.1. УСТАНОВКА ТЕМПЕРАТУРЫ ВКЛЮЧЕНИЯ ВЕНТИЛЯТОРА РАДИАТОРА Группа 6 Дисплей Установок 5.**

(Только для а/м ВАЗ и ГАЗ в режиме К-линия, кроме БОШ МР7.0)

В этом режиме возможно устанавливать принудительное включение вентилятора охлаждения радиатора а/м при более низкой (относительно штатной) температуре. Имейте в виду, что штатный режим включения вентилятора при температуре 101 градус для а/м ВАЗ или 92 градуса для а/м ГАЗ продолжает действовать независимо от параметров установки температуры в Группе 6. Поэтому в случае, если вы выставляете температуру включения вентилятора выше штатной, например 105 градусов, вентилятор все равно включится при штатной температуре, а Ваша установка практически не будет использоваться.

1.**Для переключения в Дисплей Установок 5** <u>коротко</u> нажмите на кнопку "SDRWPD". После появления сообщения "Перейти в дисплеи установок?"

коротко нажмите на кнопку **"**Set**".** Для переключения между дисплеями установок 1-5 при пассивных группах коротко нажмите на .

2. Из Дисплея Установок 5 коротко нажмите на кнопку < два раза, Группа 6 "Температура включения вентилятора" станет активной.

3.Коротко нажмите на кнопку "<mark>Sel</mark>", дисплей переключится в режим установки значения температуры (устанавливаемые значения будут выделены миганием).

4. Коротко нажмите на кнопки **+** , установите нужное значение.

5.Коротко нажмите на кнопку "<mark>Sei</mark>", выйдите из режима установки.

\***Для принудительного включения вентилятора независимо от температуры двигателя длительно нажмите на кнопку " " из активной**  Set **Группы 4 "Температура двигателя" из Дисплея Пользователя 2. Для отключения вентилятора отключите замок зажигания.** Внимание, управление вентилятором не поддерживается для ЭБУ Бош МР7.0.

### **1 1.4.2. УСТАНОВКА ОПОВЕЩЕНИЯ О ПЕРЕГРЕВЕ ДВИГАТЕЛЯ.**

При установке предупреждения о перегреве двигателя в Группе 5 Дисплея Установок 5, на первом этапе устанавливается температура предупреждения (95-115С), а затем тип первого и последующих оповещений. По умолчанию Т=115 градусов С. Рекомендуется установить температуру предупреждения о перегреве на 10-15 градусов выше штатной температуры срабатывания вентилятора охлаждения двигателя для Вашей а/м.

### **12. ДОПОЛНИТЕЛЬНЫЕ ВОЗМОЖНОСТИ МК.**

#### Дополнительные возможности МК MULTITRONICS SE-50 / SL-50 указаны в таблице.

Дополнительная информация об использовании данных режимов дана на соответствующих страницах инструкции.

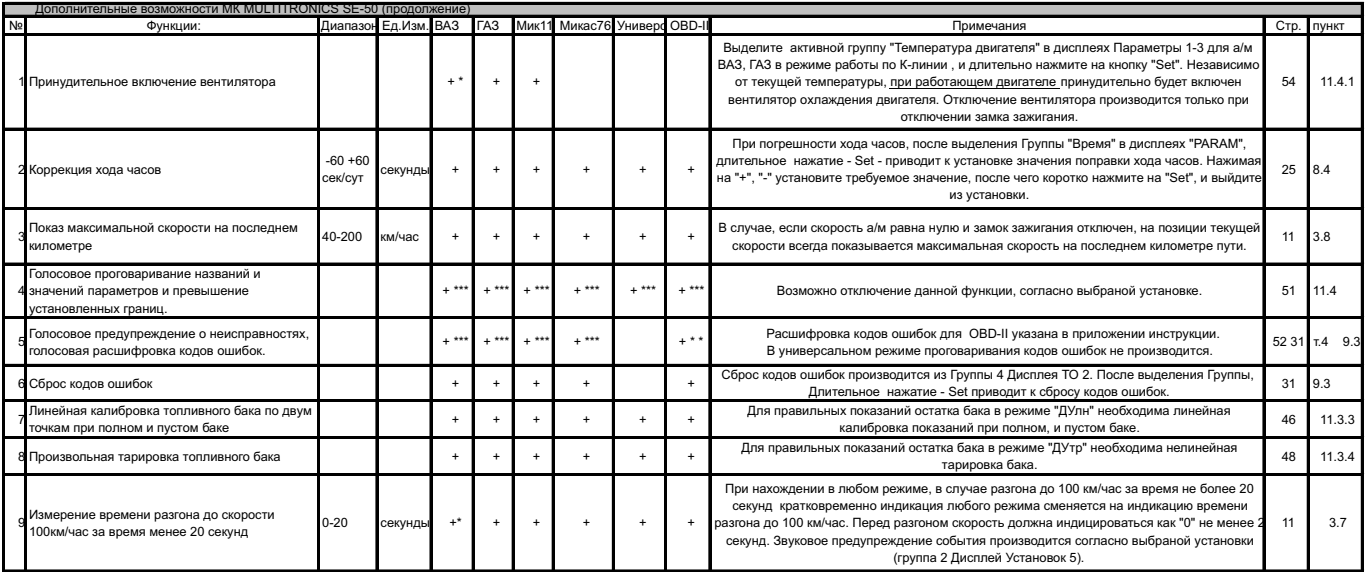

\* - Для Bosch МР7.0 необходимо подключиться к ДС, для этого соедините фиолетовый провод от контакта 9 колодки МК Multitronics SE-50 / SL-50 дополнительным проводом (в комплект для ВАЗ не входит) с ДС.

\*\* - Для режима OBD-II часть кодов ошибок индицируется, часть проговаривается.

\*\*\* - только для Multitronics SE-50

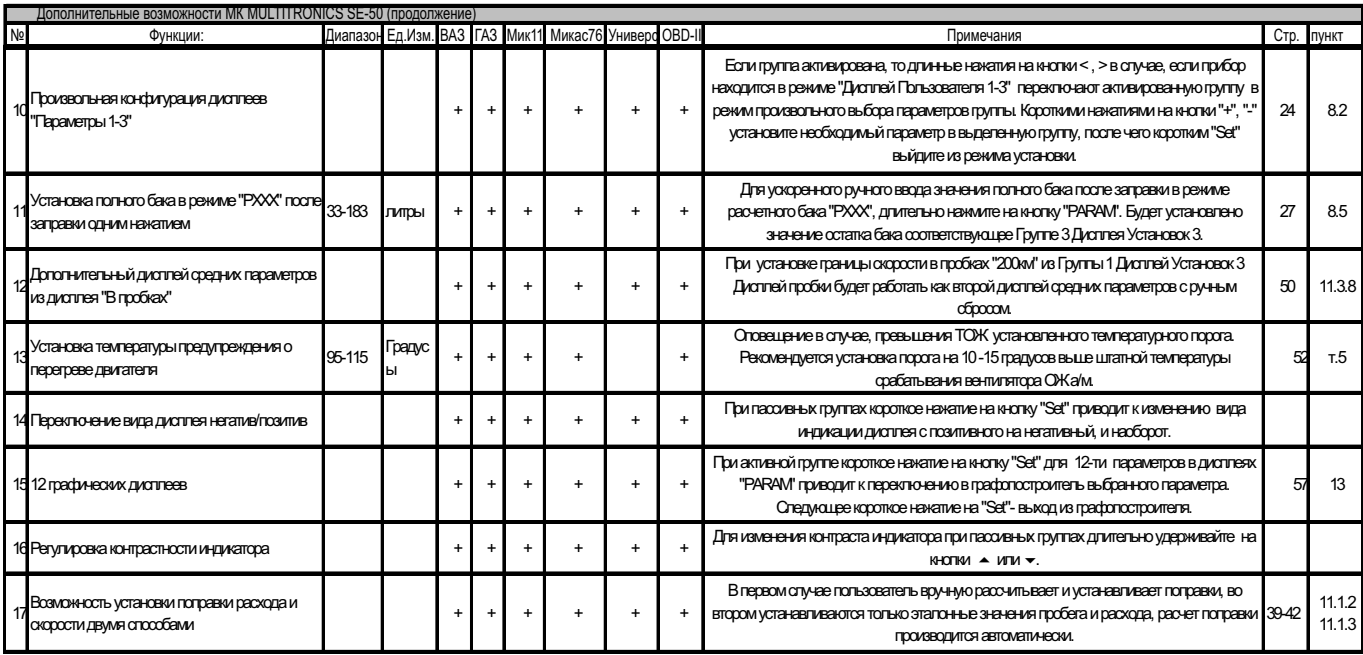

### **13. РЕЖИМ ГРАФОПОСТРОИТЕЛЯ.**

В МК MULTITRONICS SE-50 / SL-50 для мгновенных параметров "Мгновенный расход на 100 км/час", "Температура ОЖ", "Температура Воздуха", "Напряжение", "Напряжение ДК", "Дроссель", "Скорость", "Обороты", "Массовый расход воздуха", "Длительность впрыска", "Положение РДВ", может быть включена функция графопостоителя.

Индикация графических дисплеев осуществляется только при включенном зажигании.

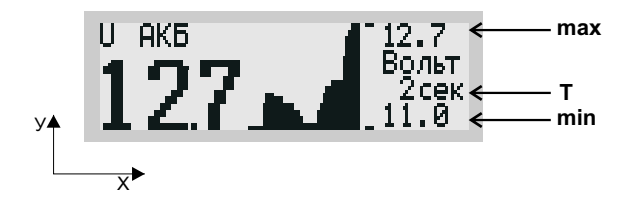

В режиме графопостроителя на дисплей выводится мгновенное значение параметра и график 39 отсчетов поведения параметра с интервалом временных отсчетов "**Т**" устанавливаемым из Группы 6 Дисплея Установок 1 (1-99 секунд). Самый правый отсчет на графике соответствует текущему.

Для масштаба по оси "У" графопостроителя можно выбрать две установки из Группы 3 Дисплея Установок 5. В первом случае установка "Авт" (по умолчанию) выбирается для случая, когда масштаб по оси "У" изменяется автоматически при текущем изменении самого параметра от минимального значения параметра (нижняя граница) до максимального (верхняя граница). Данная установка позволяет наблюдать динамику изменения параметра "максимально растягивая" актуальный масштаб по оси "У". Во втором случае, при установке "Мах" верхняя и нижняя границы по оси "Х" и "У" выбираются жестко, и всегда соответствуют теоретически возможным значениям выбранного параметра.

Для переключения в режим графопостроителя:

1)Выделите маркером одну из указанных групп параметров в Дисплеях "<mark>PARAM</mark>" 1-3.

2) Коротко нажмите на кнопку "<mark>Sel</mark>", дисплей переключится в режим графопостроителя.

Для выхода из режима графопостроителя коротко нажмите на кнопку **"Sel".** 

### **14. РЕШЕНИЕ ВОЗНИКШИХ ПРОБЛЕМ.**

**После отключения замка зажигания подсветка прибора через 20 сек. должна отключаться, а сам дисплей должен продолжать работать. Потребление прибора в этом состоянии не более 0,03 А .**

Для ОБЩЕГО сброса и возврата к заводским установкам при отключенном питании нажмите кнопку "<mark>SBI</mark>" и подайте питание на клеммы **"**SEt**" и**

**5 и 7 прибора. Удерживайте нажатой 2 секунды кнопку "**SEt**" после подачи питания.**

#### **Таблица 14. Перечень возможных неисправностей.**

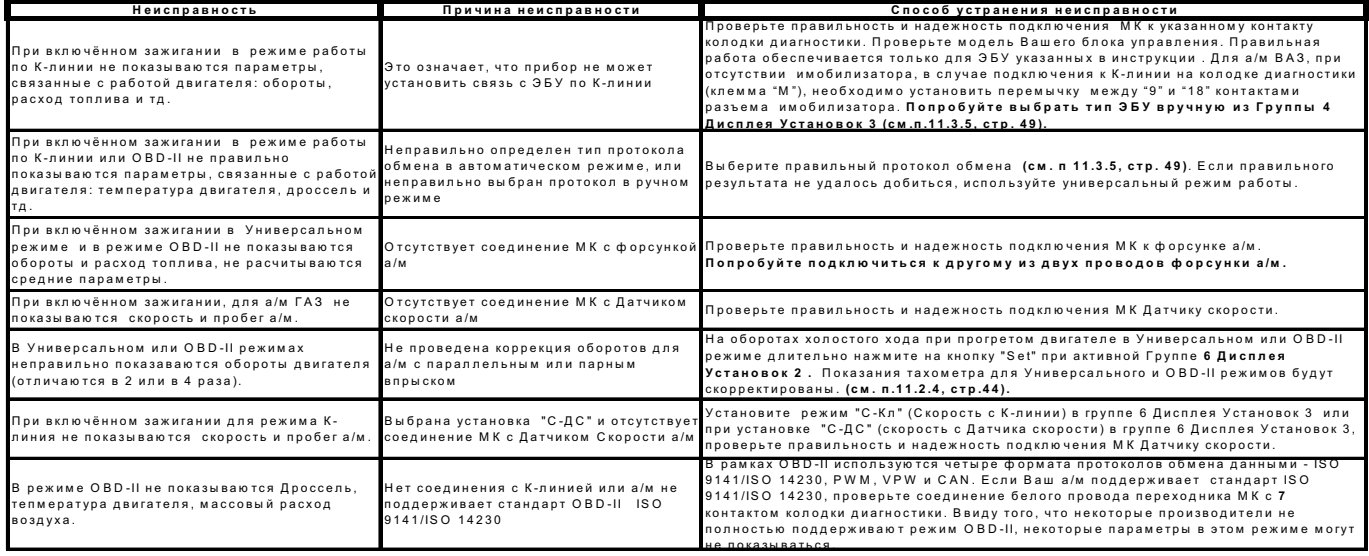

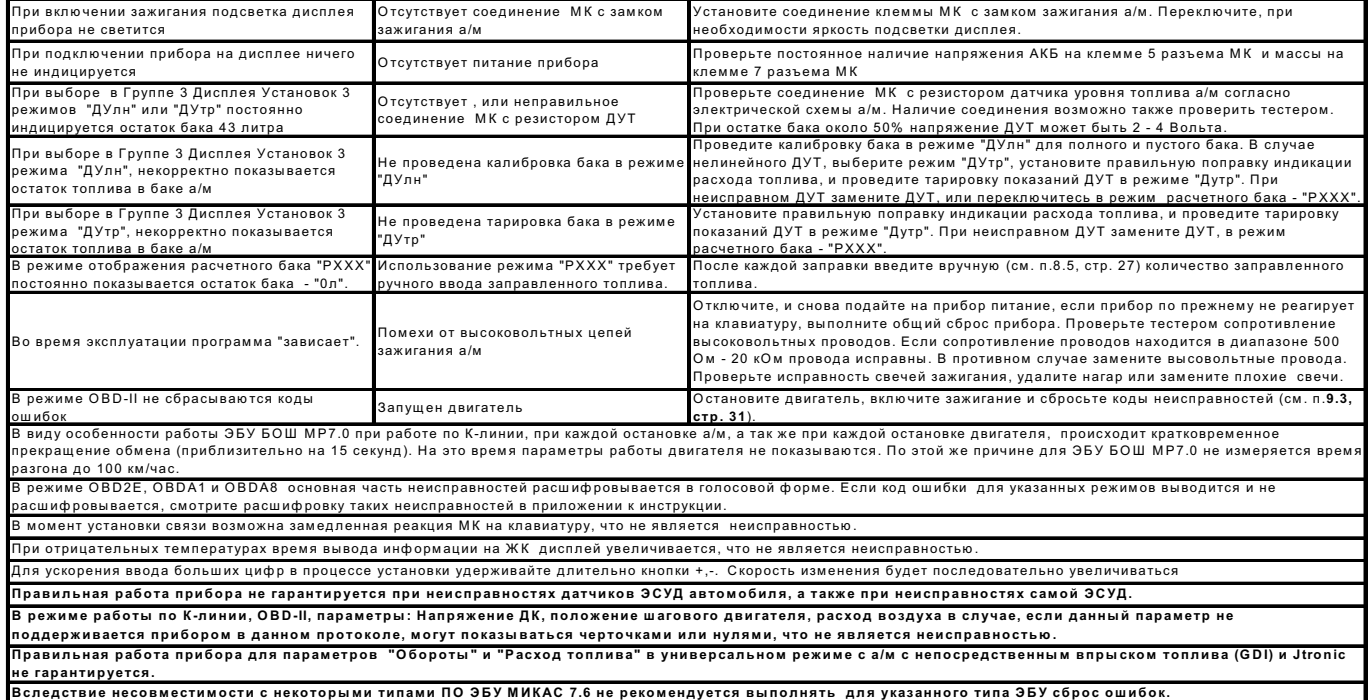

### **15. КОМПЛЕКТ ПОСТАВКИ.**

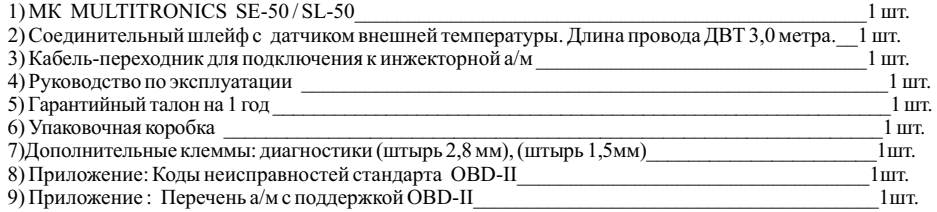

### **16. МАРКИРОВАНИЕ И ПЛОМБИРОВАНИЕ.**

. Гарантийный маркировочный саморазрушающийся при отклеивании стикер устанавливается на верхнем правом углу прибора<br>- Рис 16), стикер является гарантийной пломбой. Для Multitronics SE-50 на верхней части корпуса клеится голосовой синтезатор, полифония.

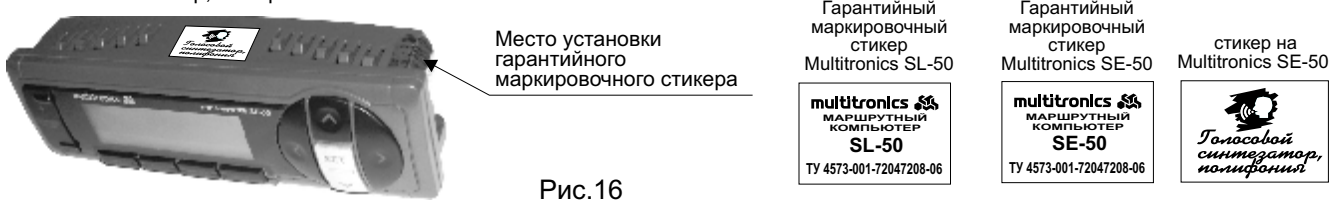

### **17. ТРАНСПОРТИРОВКА И ХРАНЕНИЕ.**

Транспортирование прибора осуществляется любым видом транспорта, обеспечивающим его сохранность от механических<br>поврежденийи атмосферных осадков в соответствии с правилами перевозки грузов, действующими на данном виде тра

Условия транспортирования прибора соответствуют группе С ГОСТ 23216-78 в части механических воздействий и группе 2С ГОСТ 15150-69 в части воздействия климатических факторов.

Прибор следует хранить в упаковке предприятия - изготовителя в условиях 2С согласно ГОСТ 15150-69.

**Предприятие-изготовитель оставляет за собой право на внесение изменений в конструкцию и в программу прибора с целью улучшения потребительских качеств изделия.**  -60-

### **18.ТЕХНИЧЕСКОЕ ОБСЛУЖИВАНИЕ МК.**

- Содержите МК в чистоте.

- При подключении МК к бортовой сети автомобиля соблюдайте полярность напряжения питания.
- Не оставляйте без присмотра МК на длительное время.
- При длительном содержании автомобиля в зимнее время на открытом воздухе или в не отапливаемом гараже, МК рекомендуется снять и хранить в теплом сухом помещении.
- Не включайте МК в сеть переменного тока.
- Не эксплуатируйте МК при отключенном аккумуляторе и неисправном электрооборудовании автомобиля.
- При пуске и отключении двигателя, при неисправности электрооборудования автомобиля возможны броски напряжения, которые могут приводить к<br>нарушению работоспособности МК (отсутствие индикации, невыполнение отдельных функц
- Не допускайте попадания жидкости и посторонних предметов внутрь МК.
- При появлении признаков неисправности отключите МК и обратитесь в сервисные службы.

#### **19. Таблица а/м с поддержкой режимов OBD-II.**

Отсутствие а/м в списке не означает, что она не поддерживает указанный режим. Обновление указанной информации смотрите на сайте компании www.multitronics.ru.

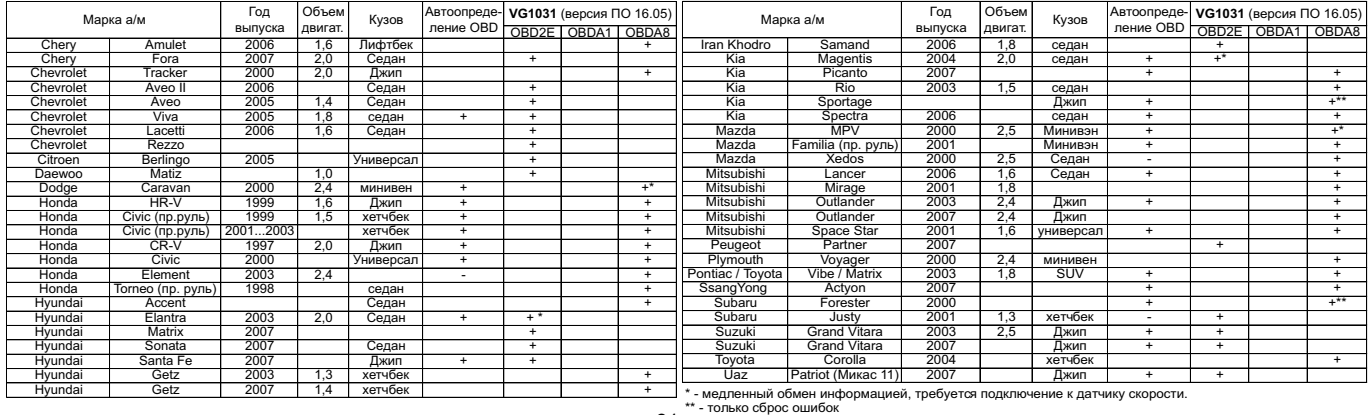

### **Оглавление.**

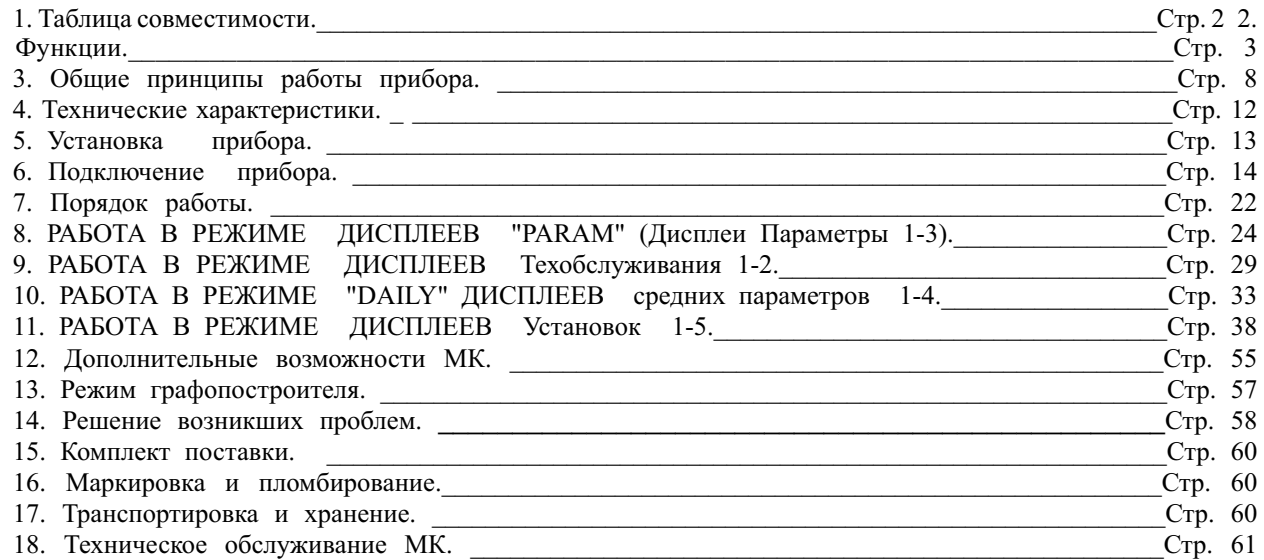

Изготовитель не несет ответственности за последствия, связанные с не соблюдением пользователем требований инструкции по эксплуатации и<br>подключению прибора, а также с использованием прибора не по назначению.

За дополнительными вопросами обращайтесь в технический отдел ООО "М-Электроникс Групп" по телефону технической службы (495) 585-51-49, e-mail:  $\frac{\text{support}(a)}{\text{support}(a)}$  electronics.ru